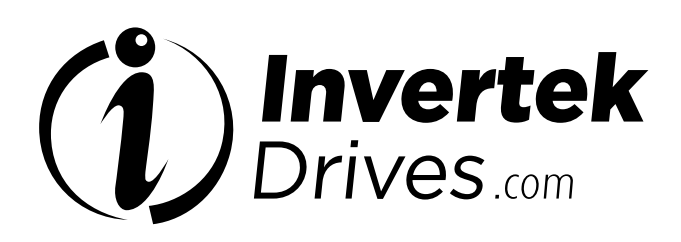

## **OPTIDRIVE**"COOlvert

Convertitore di frequenza in AC

Ingresso monofase 1,5 - 3 kW 200 V Ingresso trifase 5,5 - 11 kW 400 V

> Presentazione del prodotto **2** Installazione **3** Configurazione e funzionamento **4** Diagnostica **5**

Importanti informazioni sulla sicurezza **1**

Conversioni e formule utili **7**

**6** Specifiche tecniche

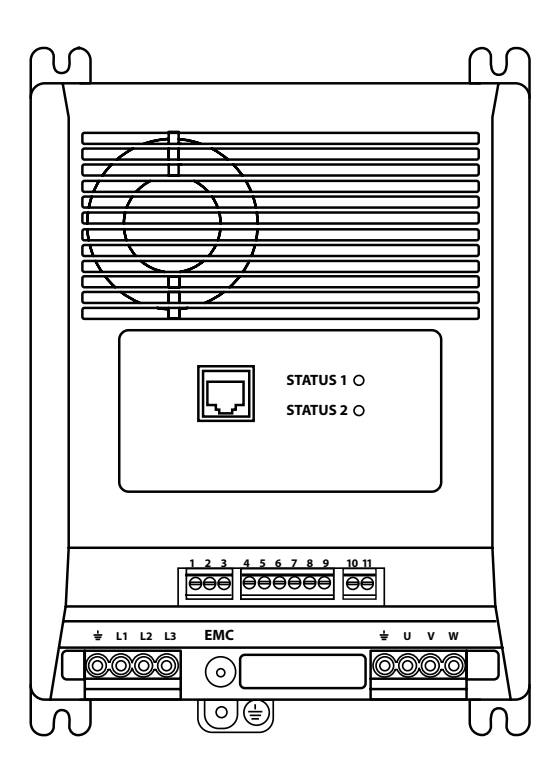

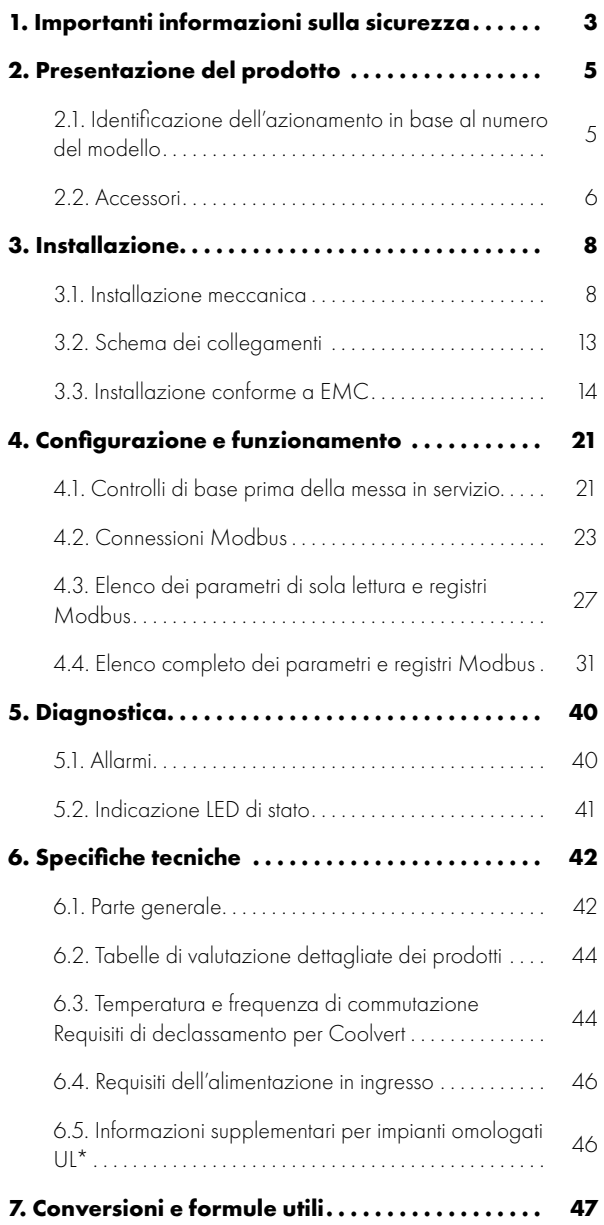

#### **Dichiarazione di conformità**

Con la presente, Invertek Drives Ltd dichiara che la gamma di prodotti Coolvert è conforme alle disposizioni di sicurezza pertinenti delle seguenti direttive del Consiglio: 2014/30/UE (EMC), 2014/35/UE (LVD) 2006/42/CE (direttiva macchine), 2011/65/UE (RoHS 2) e 2009/125/CE (Eco-design). La progettazione e la fabbricazione sono conformi alle seguenti norme europee armonizzate:

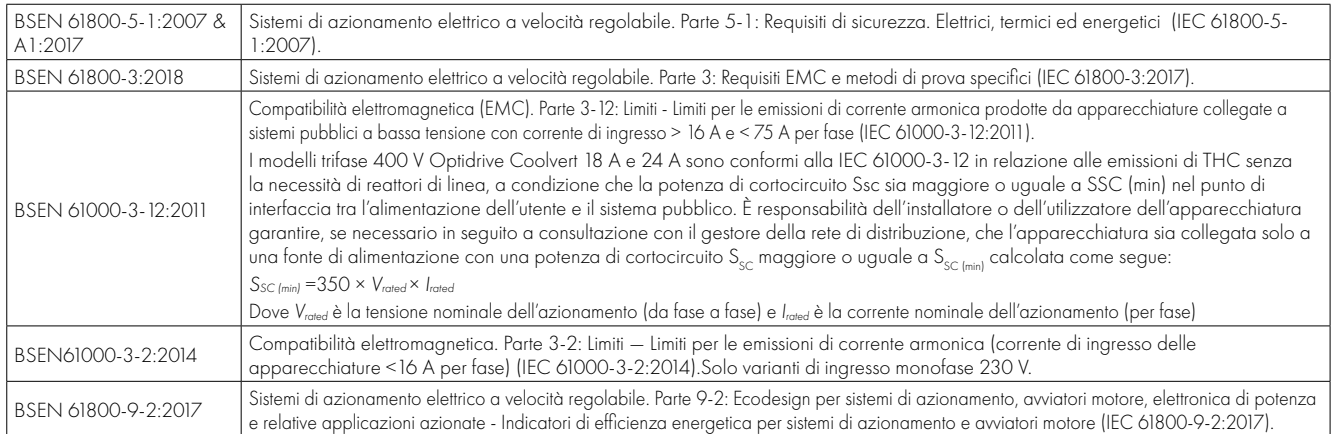

#### **Funzione arresto in sicurezza ("STO")**

Optidrive Coolvert incorpora una funzione hardware STO (disattivazione coppia in sicurezza), progettata in conformità alle norme elencate di seguito.

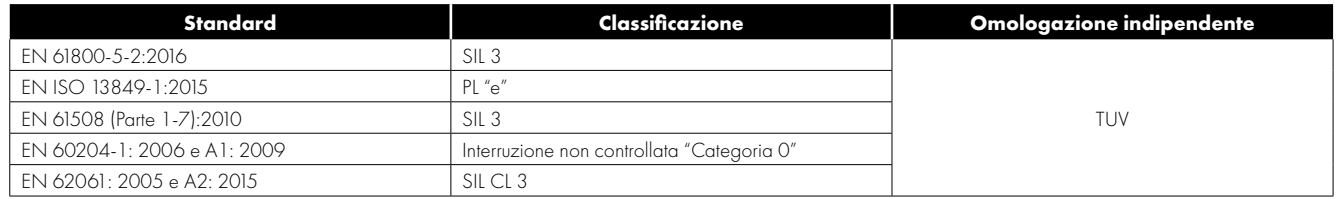

#### **Compatibilità elettromagnetica**

Tutti gli Optidrive sono progettati con elevati standard di compatibilità elettromagnetica. Tutte le versioni destinate all'utilizzo all'interno dell'Unione Europea sono dotate di un filtro EMC interno. Questo filtro EMC è progettato per ridurre le emissioni condotte all'alimentazione attraverso i cavi di alimentazione per la conformità alle norme europee armonizzate.

È responsabilità dell'installatore assicurarsi che l'apparecchiatura o il sistema in cui il prodotto è incorporato sia conforme alla legislazione EMC del Paese di utilizzo. All'interno dell'Unione Europea, le apparecchiature in cui questo prodotto è incorporato devono essere conformi alla Direttiva EMC 2014/30/UE. Questo manuale per l'utente fornisce una guida per garantire l'applicazione delle norme applicabili.

#### **Copyright Invertek Drives Ltd © 2020**

Tutti i diritti riservati. Senza il permesso scritto dell'editore, è vietato riprodurre qualsiasi parte di questo manuale per l'utente e trasmetterla a terzi in qualsiasi forma o con qualsiasi mezzo, elettrico o meccanico, incluse fotocopiatura e registrazione o con qualsiasi sistema di archiviazione o recupero delle informazioni.

**2 anni di garanzia:** Tutte le unità Invertek Optidrive Coolvert sono coperte da una garanzia di 2 anni contro i difetti di fabbricazione a partire dalla data di produzione. Il produttore non si assume alcuna responsabilità per eventuali danni causati durante o derivanti dal trasporto, dal ricevimento della fornitura, dall'installazione o dalla messa in servizio. Il produttore non si assume inoltre alcuna responsabilità per eventuali danni o conseguenze derivanti da un'installazione inadeguata, negligente o non corretta, da una regolazione errata dei parametri di funzionamento dell'azionamento, da un abbinamento errato dell'azionamento al motore, da un'installazione errata, da polvere, umidità, sostanze corrosive, da vibrazioni eccessive o da temperature ambiente al di fuori delle specifiche di progetto.

Il distributore locale può offrire termini e condizioni diversi, a sua discrezione, e in tutti i casi riguardanti la garanzia il distributore locale deve essere contattato per primo.

#### **Questo manuale per l'utente è da intendersi come documento delle "istruzioni originali". Tutte le versioni non in lingua inglese sono traduzioni delle "istruzioni originali".**

Il contenuto di questo manuale per l'utente è ritenuto corretto al momento della stampa. Nell'interesse di un impegno nei confronti di una politica di miglioramento continuo, il produttore si riserva il diritto di modificare le specifiche del prodotto o le sue prestazioni o il contenuto del manuale per l'utente senza preavviso.

#### **Questa manuale per l'utente è destinato all'uso con la versione 1.02 Firmware. La versione del firmware può essere visualizzata nel parametro P0-28. Revisione del manuale per l'utente update**

Invertek Drives Ltd adotta una politica di miglioramento continuo e, sebbene sia stato fatto ogni sforzo per fornire informazioni accurate e aggiornate, le informazioni contenute in questo manuale per l'utente devono essere utilizzate solo a scopo indicativo e non costituiscono parte di alcun contratto.

<span id="page-2-0"></span>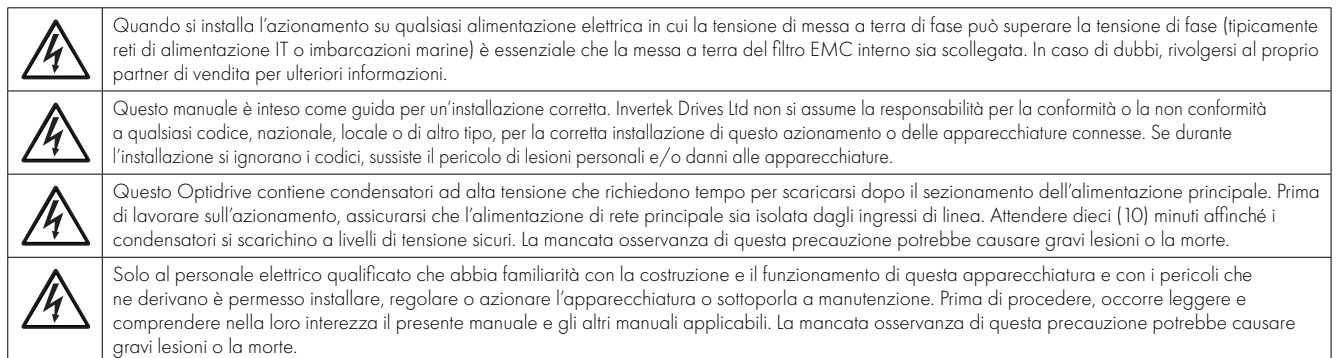

## **1. Importanti informazioni sulla sicurezza**

Si prega di leggere le IMPORTANTI INFORMAZIONI SULLA SICUREZZA qui di seguito, nonché tutte le avvertenze altrove.

Pericolo: Indica un rischio di scossa elettrica che, se non evitato, potrebbe causare danni all'apparecchiatura e possibili lesioni o la morte.

Questo prodotto di azionamento a velocità variabile (Optidrive) è destinato all'incorporazione professionale in apparecchiature o sistemi completi come parte di un'installazione fissa. Se installato in modo errato, può rappresentare un pericolo per la sicurezza. Optidrive utilizza tensioni e correnti elevate, trasporta un alto livello di energia elettrica immagazzinata ed è utilizzato per il controllo di impianti meccanici che potrebbero causare lesioni. È necessario prestare particolare attenzione alla progettazione del sistema e all'installazione elettrica per evitare pericoli sia nel normale funzionamento che in caso di malfunzionamento dell'apparecchiatura. L'installazione e la manutenzione di questo prodotto devono essere effettuate esclusivamente da parte di elettricisti qualificati.

La progettazione, l'installazione, la messa in servizio e la manutenzione dell'impianto devono essere effettuate esclusivamente da parte di personale che abbia la necessaria formazione ed esperienza. Le suddette persone devono leggere attentamente le presenti informazioni sulla sicurezza e le istruzioni contenute in questo manuale e seguire tutte le informazioni relative al trasporto, all'immagazzinamento, all'installazione e all'uso dell'Optidrive, comprese le limitazioni ambientali specificate.

Non eseguire alcun flash test o test di resistenza sulla tensione sull'Optidrive. Qualsiasi misurazione elettrica necessaria deve essere effettuata con Optidrive scollegato. Sono montati scaricatori di sovratensione interni, destinati a proteggere da eventuali danni dovuti a picchi di corrente che provocano un fallimento del flash test.

Pericolo di scosse elettriche! Prima di eseguire qualsiasi lavoro, scollegare e ISOLARE l'Optidrive. Sui terminali e all'interno dell'azionamento sono presenti tensioni elevate fino anche a 10 minuti dal momento del disinserimento dell'alimentazione elettrica. Prima di iniziare qualsiasi lavoro, assicurarsi sempre, utilizzando un multimetro adeguato, che non sia presente tensione sui terminali elettrici dell'azionamento.

Nel caso in cui l'alimentazione all'azionamento avvenga attraverso un connettore a spina e a presa, non scollegare prima che siano trascorsi 10 minuti dallo spegnimento dell'alimentazione.

Assicurarsi che i collegamenti di messa a terra e i cavi scelti allo scopo siano a norma, come definito dalla legislazione o dai codici locali. L'azionamento può avere una corrente di dispersione superiore a 3,5 mA; inoltre, il cavo di messa a terra deve essere sufficiente a trasportare la massima fornitura di corrente di guasto che normalmente sarà limitata dai fusibili o dai MCB. I fusibili o MCB opportunamente dimensionati devono essere installati nella rete di alimentazione dell'azionamento, in conformità a qualsiasi legislazione o codice locale.

Non eseguire alcun lavoro sui cavi di controllo del convertitore di frequenza mentre si fornisce l'alimentazione al convertitore di frequenza o ai circuiti di controllo esterni.

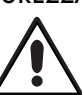

Pericolo: Indica una situazione potenzialmente pericolosa di tipo non elettrico che, se non evitata, potrebbe causare danni materiali.

All'interno dell'Unione Europea, tutte le macchine in cui si utilizza questo prodotto devono essere conformi alla Direttiva 98/37/ CE, Sicurezza del macchinario. In particolare, il costruttore della macchina ha la responsabilità di fornire un interruttore principale e di assicurare che l'apparecchiatura elettrica sia conforme alla norma EN60204-1.

Il livello di integrità offerto dalle funzioni di ingresso di controllo Optidrive, per esempio stop/avviamento, marcia avanti/indietro e velocità massima, non è sufficiente per l'uso in applicazioni critiche per la sicurezza senza canali di protezione indipendenti. Tutte le applicazioni in cui il malfunzionamento potrebbe causare lesioni o la morte devono essere sottoposte a una valutazione del rischio e, se necessario, si devono fornire ulteriori protezioni.

Il motore azionato può avviarsi all'accensione se è presente il segnale di ingresso di abilitazione.

La funzione di STOP non elimina le alte tensioni potenzialmente letali. ISOLARE l'azionamento e attendere 10 minuti prima di iniziare qualsiasi lavoro. Non eseguire mai lavori sull'azionamento, sul motore o sul cavo del motore mentre l'alimentazione in ingresso è ancora inserita.

L'Optidrive può essere programmato per far funzionare il motore azionato a velocità superiori o inferiori a quella raggiunta quando si collega il motore direttamente alla rete di alimentazione. Di raccomanda di ottenere conferma dai produttori del motore e della macchina azionata circa l'idoneità al funzionamento nel campo di velocità previsto prima di avviare la macchina.

Non attivare la funzione di reset automatico dei guasti su sistemi per i quali ciò potrebbe causare una situazione potenzialmente pericolosa.

Gli Optidrive sono destinati esclusivamente ad uso interno.

Durante il montaggio dell'azionamento, assicurarsi che il raffreddamento sia sufficiente. Non eseguire operazioni di perforazione con l'azionamento in posizione, poiché la polvere e i trucioli di perforazione possono causare danni.

Impedire l'ingresso di corpi estranei conduttivi o infiammabili. Non posizionare materiale infiammabile vicino all'azionamento.

L'umidità relativa deve essere inferiore al 95% (senza condensa).

Assicurarsi che la tensione di alimentazione, la frequenza e il numero di fasi (1 o 3 fasi) corrispondano al valore nominale dell'Optidrive così come è stato consegnato.

Non collegare mai l'alimentazione di rete ai terminali di uscita U, V, W.

Non installare alcun tipo di apparecchiatura automatica di commutazione tra l'azionamento e il motore, in quanto ciò potrebbe causare l'attivazione della protezione dell'azionamento, con conseguente allarme e perdita operativa.

Ovunque il cablaggio di controllo si trovi vicino al cablaggio elettrico, mantenere una distanza minima di 100 mm e disporre attraversamenti a 90 gradi.

Assicurarsi che tutti i terminali siano serrati alla coppia di serraggio appropriata.

Non provare a effettuare alcuna riparazione dell'Optidrive. In caso di sospetto guasto o malfunzionamento, contattare il proprio partner commerciale locale di Invertek Drives per ulteriore assistenza.

## <span id="page-4-0"></span>**2. Presentazione del prodotto**

Optidrive Coolvert è un azionamento a frequenza variabile ad alta efficienza con prestazioni di controllo del motore tra le migliori a livello mondiale in combinazione con l'uso di una delle seguenti tecnologie di motore:

- **Motore a induzione**
- **Motore sincrono a magneti permanenti**
- **Motore DC sincrono brushless (senza spazzole)**
- **Motore sincrono a riluttanza**
- $\blacksquare$  Motore a magneti permanenti con avviamento diretto

La gamma di prodotti è stata progettata specificamente per OEM e costruttori di macchine con opzioni di montaggio a pannello passante e tecnologia Cold Plate (senza dissipatore). L'azionamento non è dotato di tastiera/display diretto, ma indica lo stato dell'azionamento con due LED indicatori di stato sul lato anteriore.

Gli inverter trifase sono a bassa emissione di armoniche a basse armoniche che non necessitano di una bobina di ingresso per rispettare i limiti di THC previsti dalla relativa norma: BSEN 61000-3-12:2011. Gli azionamenti di ingresso monofase sono dotati di PFC attivo integrato (Power Factor Correction) e, a loro volta, sono conformi ai requisiti della BSEN 61000-3-2.

#### <span id="page-4-1"></span>**2.1. Identificazione dell'azionamento in base al numero del modello**

Ogni azionamento può essere identificato in base al suo numero di modello, mostrato di seguito. Il numero di modello è riportato sull'etichetta di spedizione, l'etichetta di classificazione dell'azionamento sulla superficie superiore dell'azionamento e sulla superficie anteriore sull'identificatore del prodotto. Il numero del modello comprende l'azionamento e le opzioni montate in fabbrica.

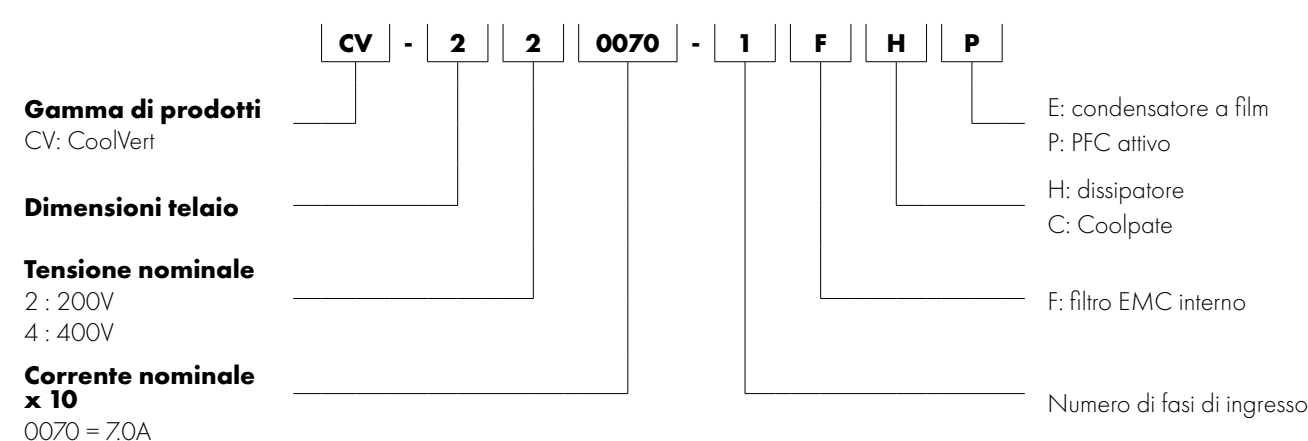

#### *2.1.1. Modelli disponibili*

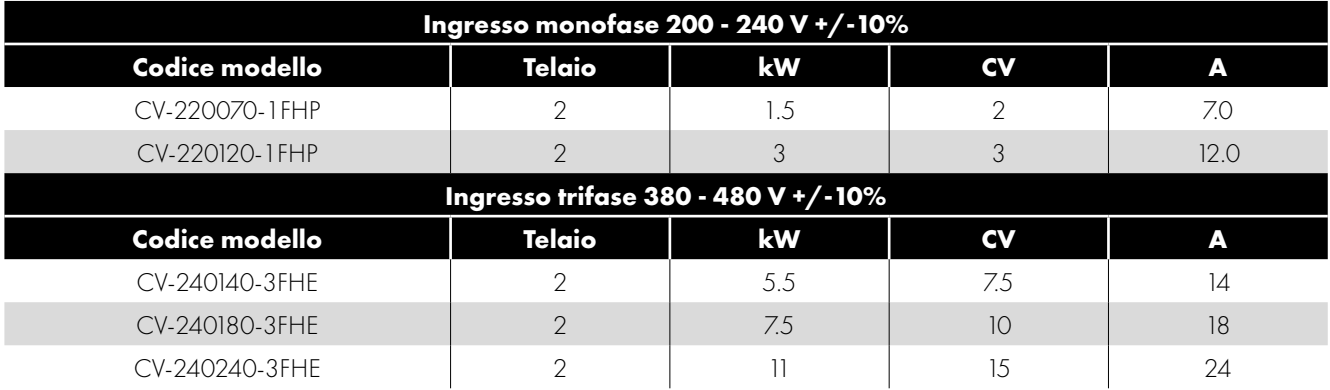

Sostituire 'H' con 'C' per la versione Coldplate (senza dissipatore).

#### <span id="page-5-0"></span>**2.2. Accessori**

#### *2.2.1. Kit di montaggio a pannello*

OPT-3-CVBKT-S2

Il Coolvert (versione con dissipatore di calore) è progettato per essere montato principalmente "a pannello passante" con il dissipatore sporgente all'esterno del quadro elettrico.

**NOTA** Questo kit di montaggio non viene fornito con l'azionamento e deve essere ordinato separatamente.

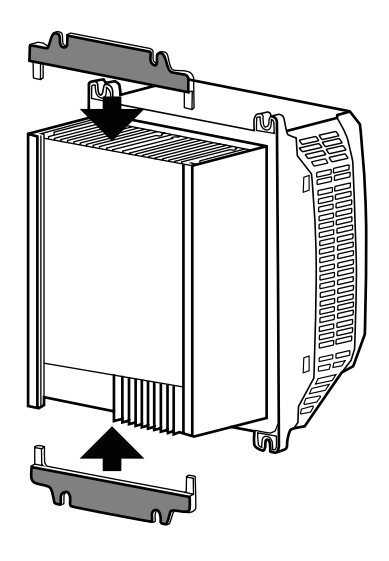

#### <span id="page-5-1"></span>*2.2.2. Filtri EMC esterni opzionali*

Sono disponibili filtri EMC esterni per ottenere la conformità delle emissioni condotte C1 con gli azionamenti di ingresso monofase. I modelli disponibili sono i seguenti:

OPT-2-E1010-20 Filtro EMC, 10 A, 1 Ph 230 V IP20

OPT-2-E1025-20 Filtro EMC, 25 A, 1 Ph 230 V IP20

OPT-2-E3016-20 Filtro EMC, 16 A, 3 Ph 400 V IP20

OPT-2-E3025-20 Filtro EMC, 25 A, 3 Ph 400 V IP20

Contattare il proprio partner locale per informazioni dettagliate e dimensioni.

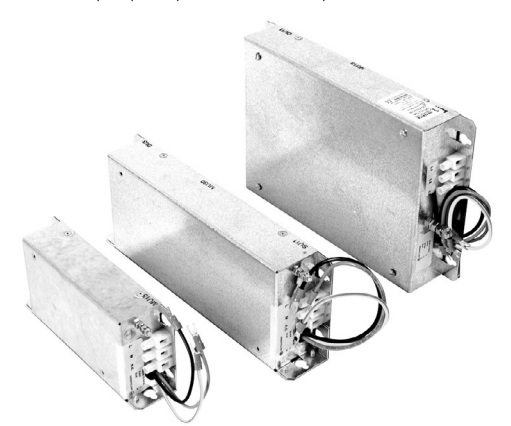

#### *2.2.3 Anelli di ferrite*

Per garantire la conformità alla direttiva EMC con gli azionamenti monofase PFC 230 V, si raccomanda di installare un nucleo in ferrite (ad es. Fair-Rite cavo rotondo a scatto in ferrite 0431176451), uno intorno al cavo di alimentazione e un altro intorno alla connessione terra come descritto nel capitolo *[3.3. Installazione conforme a EMC a pagina 14](#page-13-0)*.

*2.2.4. OptiPad - Display LCD di testo TFT a distanza per la messa in servizio e la diagnostica con cavo RJ45* OPT-3-OPPAD-IN

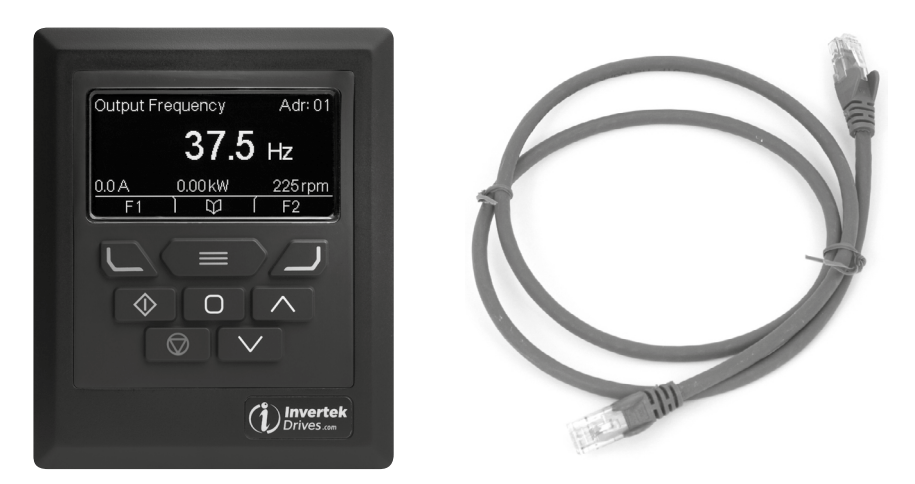

*2.2.5. Optistick Smart - Interfaccia Bluetooth / PC con funzione di clonazione dei parametri* OPT-3-STICK-IN

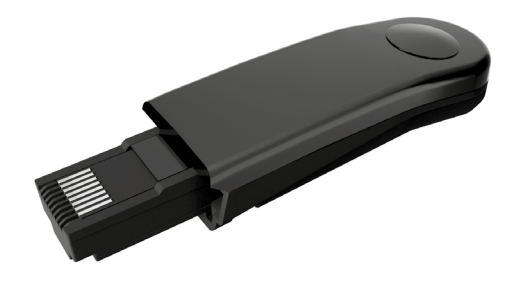

#### *2.2.6. Convertitore isolato da USB a RS485 - Kit di collegamento PC USB* OPT-2-USB-OBUS

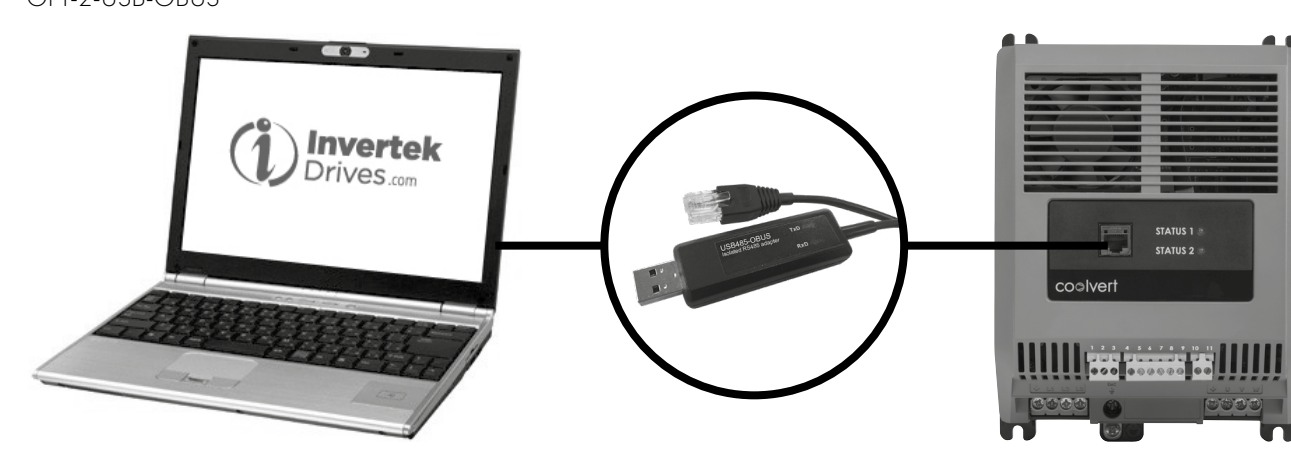

### <span id="page-7-0"></span>**3. Installazione**

#### <span id="page-7-1"></span>**3.1. Installazione meccanica**

#### *3.1.1. Parte generale*

- L'Optidrive Coolvert deve essere montato solo in posizione verticale.
- L'Optidrive Coolvert è stato progettato per essere installato in un alloggiamento adatto. L'azionamento può essere montato a pannello passante o direttamente sul retro di un pannello utilizzando l'apposito kit di montaggio.
- Utilizzando l'azionamento come modello, o le dimensioni indicate di seguito, contrassegnare le posizioni per la foratura.
	- o Assicurarsi che durante la foratura dei punti di montaggio la polvere risultante non penetri nell'azionamento.
	- o Montare l'azionamento alla piastra posteriore del quadro elettrico utilizzando viti di montaggio adatte.
	- o Posizionare l'azionamento e serrare a fondo le viti di montaggio.
- La parte anteriore dell'azionamento è IP20 e deve essere installata solo in un ambiente con grado di inquinamento 1 o 2.
- In tutti gli ambienti in cui le condizioni lo richiedono, l'alloggiamento deve essere progettato per proteggere l'azionamento dall'ingresso di polvere aerea, gas o liquidi corrosivi, contaminanti conduttivi (come condensazione, polvere di carbone e particelle metalliche) e spruzzi o schizzi d'acqua da tutte le direzioni.
- Gli alloggiamenti devono essere realizzati in materiali termicamente conduttivi.
- Non montare materiali infiammabili nelle vicinanze dell'Optidrive.
- Assicurarsi che i vuoti d'aria di raffreddamento siano ridotti al minimo, come spiegato in dettaglio nella sezione Ventilazione e spazio libero.
- Assicurarsi che l'intervallo di temperatura ambiente non superi i limiti consentiti indicati al punto *[6.3. Temperatura e frequenza di](#page-43-1)  [commutazione Requisiti di declassamento per Coolvert a pagina 44](#page-43-1)*. Le perdite di calore tipiche generate dagli azionamenti sono riportate nella sezione *[3.1.9. Calcolo della capacità per versioni ColdPlate](#page-10-0)*, da considerare durante la progettazione della dimensione e della ventilazione dell'alloggiamento per garantire che l'azionamento non venga fatto funzionare al di fuori delle sue condizioni di progettazione.

#### <span id="page-7-2"></span>*3.1.2. Prima dell'installazione*

- Disimballare con cautela l'Optidrive e controllare che non vi siano segni di danni. Se si riscontrano danni, comunicarlo immediatamente al alla filiale o distributore presso il quale avete acquistato.
- Controllare la targhetta identificativa dell'azionamento per assicurarsi che sia del tipo e dei requisiti elettrici corretti per l'applicazione.
- Per evitare danni accidentali, conservare sempre l'Optidrive nel suo imballaggio originale fino al momento del bisogno. Conservarlo in un ambiente pulito e asciutto e a un intervallo di temperatura compreso tra -40 °C e +70 °C.

#### *3.1.3. Installazione conforme alla normativa UL*

Per un'installazione conforme alla normativa UL osservare quanto segue:

- Le varianti del dissipatore di calore del Coolvert sono elencate nel cUL, mentre le varianti senza dissipatore sono riconosciute con il marchio di sicurezza cUR in quanto richiedono dispositivi termici aggiuntivi per funzionare.
- Per un elenco aggiornato dei prodotti conformi alla normativa UL, consultare l'elenco UL NMMS.E226333 e NMMS2.E226333 per vedere i prodotti certificati.
- L'azionamento può essere fatto funzionare in un intervallo di temperatura ambiente come indicato nella sezione *[6.1. Parte](#page-41-1)  [generale a pagina 42](#page-41-1)*.
- La parte anteriore dell'azionamento è IP20 e l'installazione deve essere effettuata in un ambiente con grado di inquinamento 1.
- La parte posteriore dell'azionamento è IP55, è ammessa l'installazione in un ambiente con grado di inquinamento 2.
- Se si monta l'azionamento a pannello passante, assicurarsi che sia mantenuto l'ambiente corretto per ogni sezione dell'azionamento, come indicato sopra.
- Se si monta l'azionamento direttamente sulla piastra posteriore, l'intera installazione deve essere eseguita in un ambiente con grado di inquinamento 1.
- Per tutti i collegamenti della sbarra collettrice e di messa a terra devono essere utilizzati morsetti ad anello / alette con omologazione UL.
- L'azionamento è progettato per essere installato in un alloggiamento adatto.

*Fare riferimento alla sezione [6.5. Informazioni supplementari per impianti omologati UL\\*](#page-45-1)*.

#### *3.1.4. Dimensioni dell'azionamento*

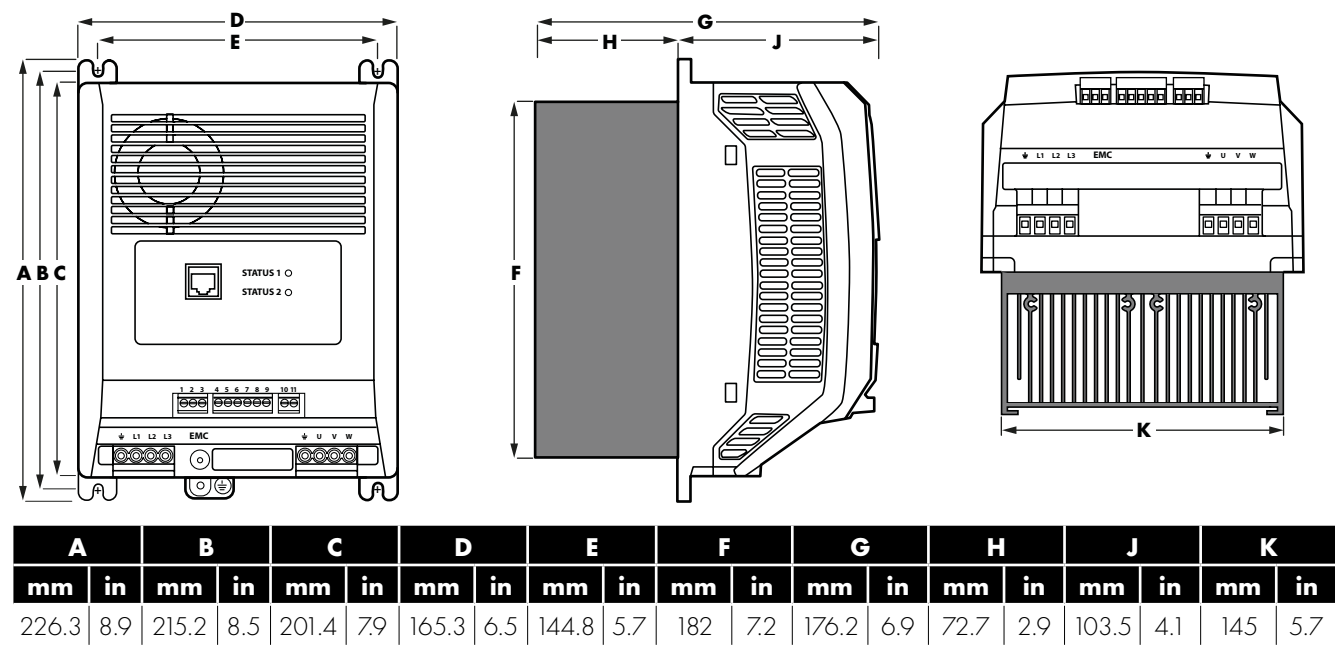

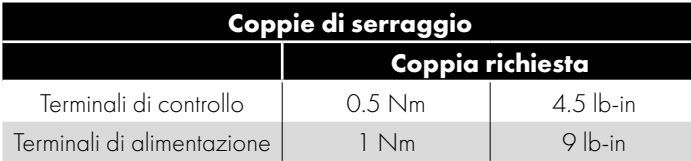

#### *3.1.5. Ventilazione e spazio libero*

Affinché l'azionamento mantenga la sua temperatura, è necessario lasciare uno spazio minimo intorno all'azionamento, come mostrato nel diagramma sottostante:

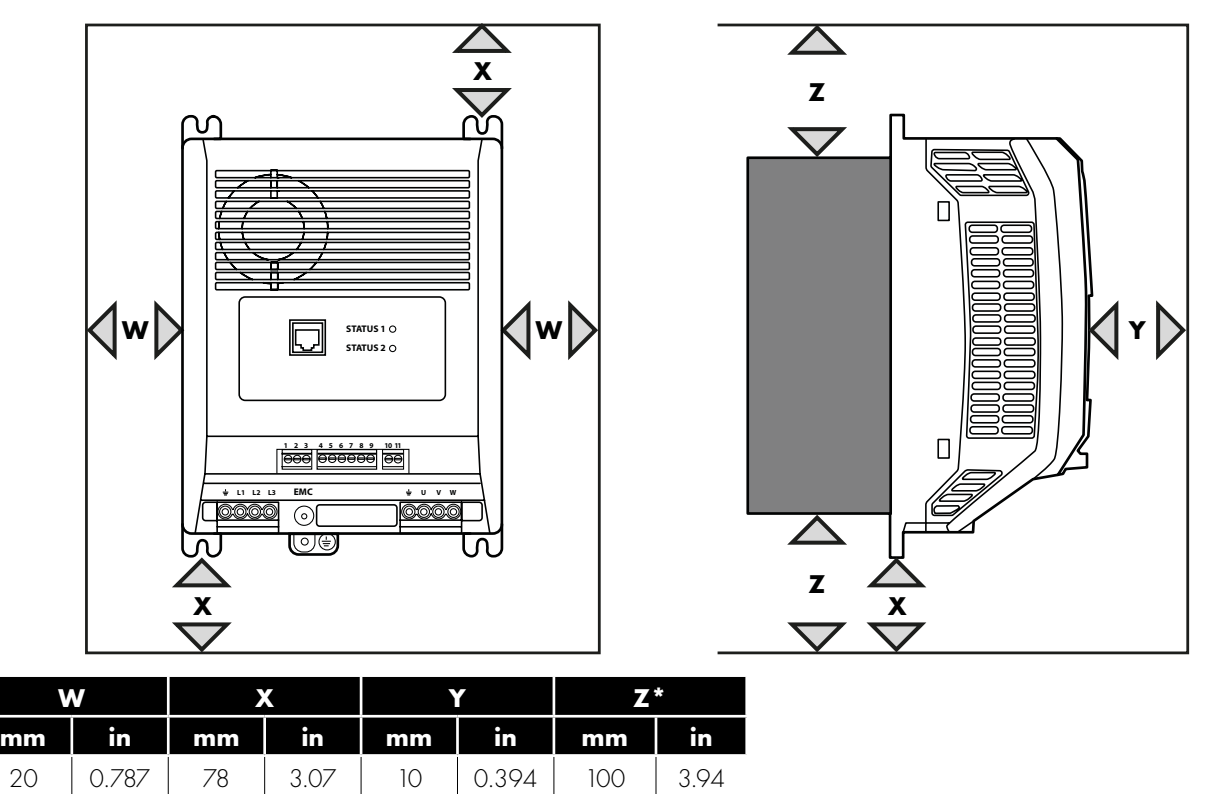

Le perdite generate da ogni azionamento sono spiegate nella sezione *[3.1.9. Calcolo della capacità per versioni ColdPlate](#page-10-0)*.

**NOTA** Il valore 'Z' non è applicabile alla variante coldplate (senza dissipatore). Queste dimensioni sono le distanze minime assolute consigliate per consentire un flusso d'aria sufficiente. L'alloggiamento stesso deve essere molto più largo o più alto dei valori sopra indicati in almeno una direzione.

#### *3.1.6. Montaggio a pannello passante*

Il montaggio a pannello passante è l'installazione più efficiente sia in termini di spazio del pannello che di gestione termica. Con il dissipatore che sporge attraverso il retro del quadro elettrico, l'esaustione del calore generato dall'azionamento avverrà all'esterno del quadro elettrico.

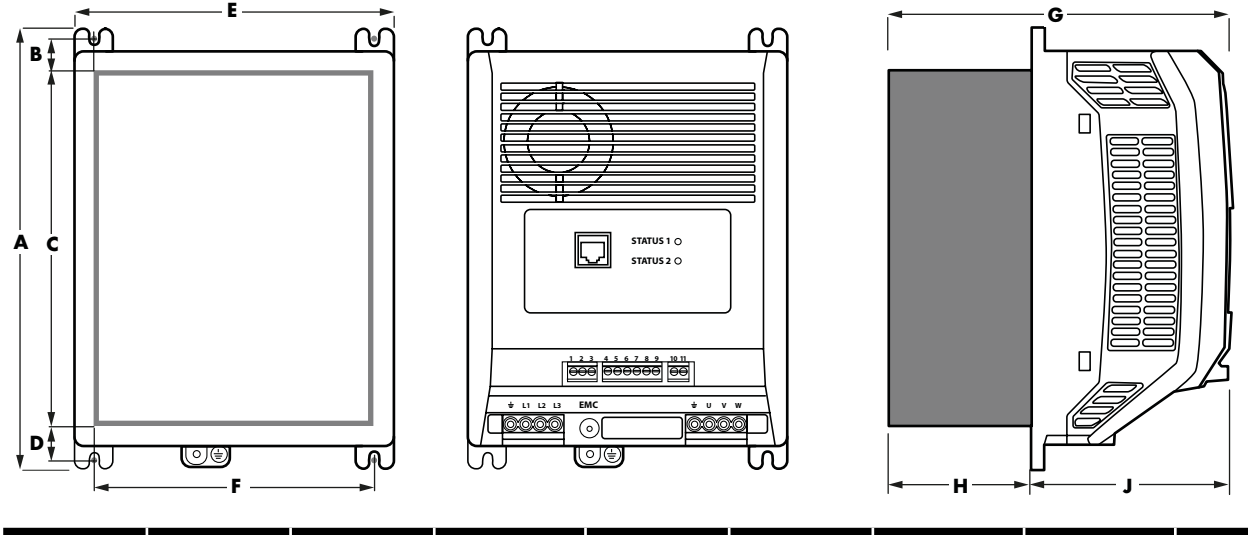

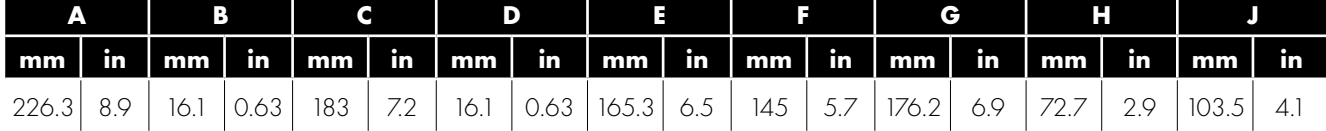

#### *3.1.7. Montaggio a pannello (con il kit di montaggio a pannello)*

Se l'installazione non si presta al montaggio a pannello passante, si può montare l'azionamento sulla piastra posteriore di un pannello utilizzando il kit opzionale di montaggio a pannello.

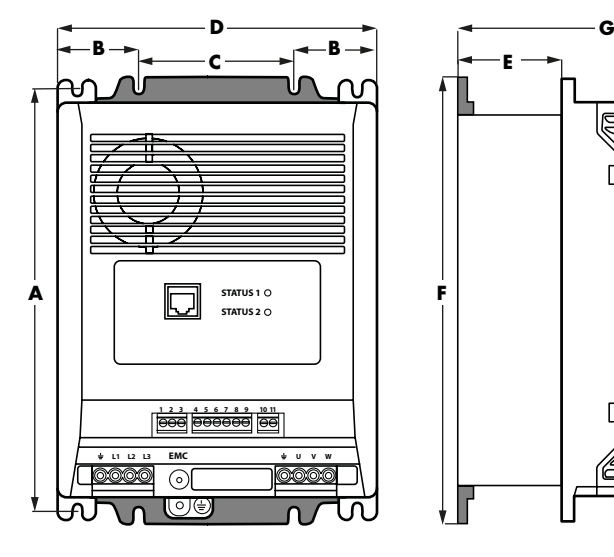

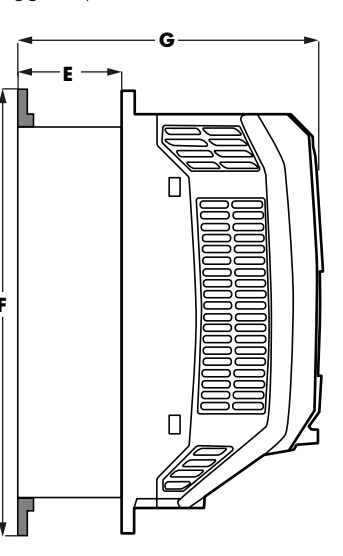

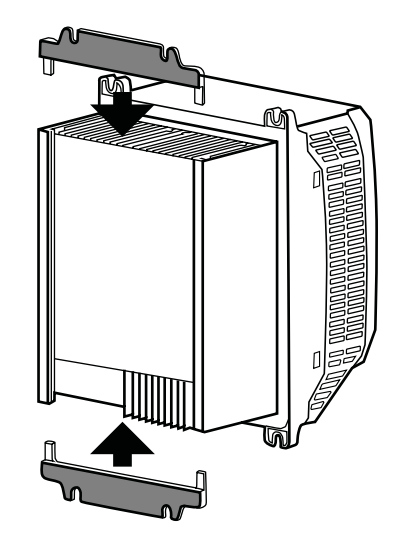

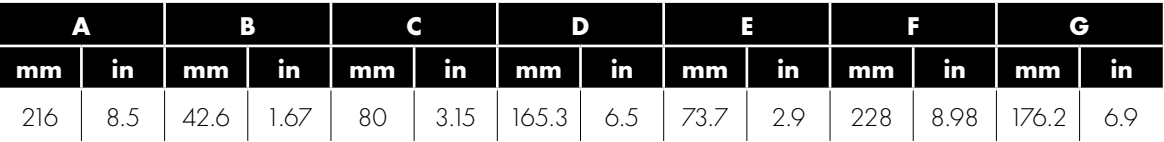

3

#### *3.1.8. Panel mounting the cold-plate variant*

L'Optidrive Coolvert è disponibile anche senza dissipatore ma con una piastra che deve essere montata su una superficie di trasferimento termico, eliminando le perdite dell'azionamento e mantenendo la temperatura della piastra come indicato nella tabella della sezione *[3.1.9. Calcolo della capacità per versioni ColdPlate a pagina 11](#page-10-0)*.

**Gaalaanaa aad** 

**|oooo** 

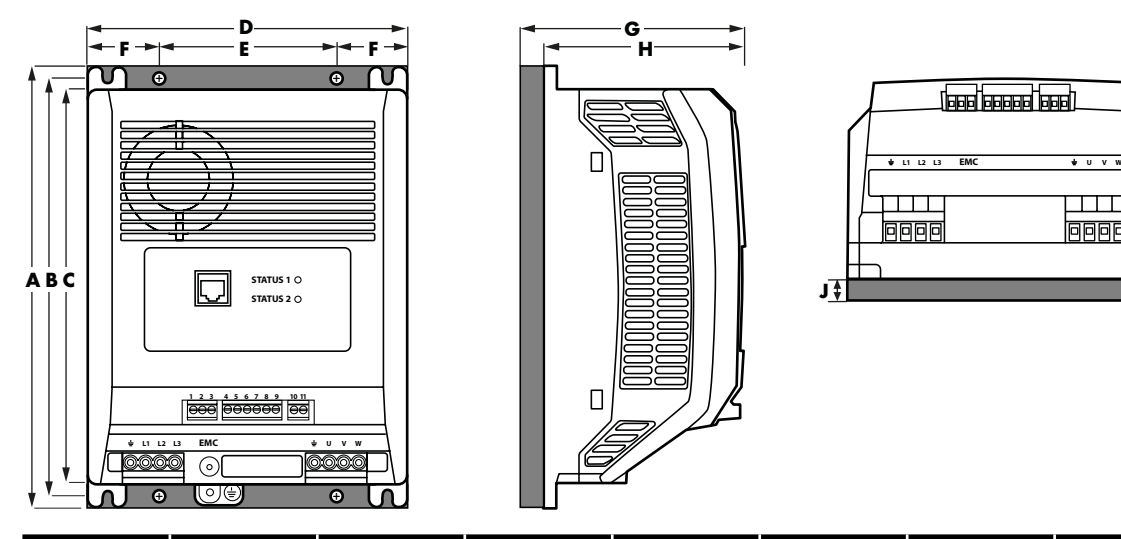

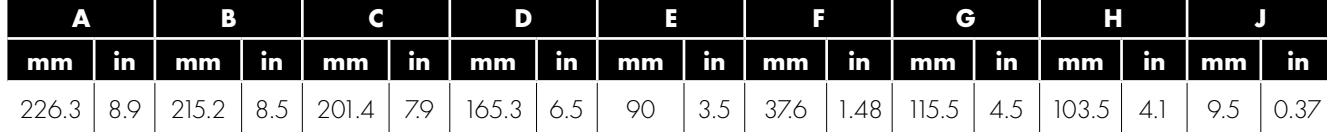

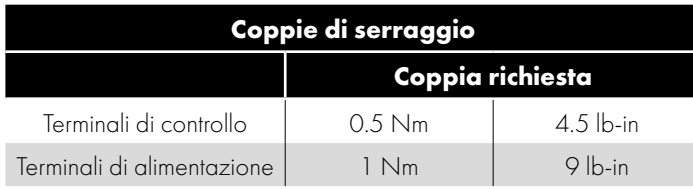

#### <span id="page-10-0"></span>*3.1.9. Calcolo della capacità per versioni ColdPlate*

Le varianti coldplate (senza dissipatore) dell'Optidrive Coolvert sono progettate per essere montate su una superficie metallica e termoconduttiva, eliminando il calore generato come perdita all'interno dell'azionamento. Per garantire un trasferimento ottimale del calore e una resistenza termica minima è necessario aggiungere del termostrato o un composto per la trasmissione del calore.

Per garantire che l'azionamento rimanga nell'intervallo delle temperature di progettazione, in fase di progettazione del sistema è necessario osservare le seguenti informazioni:

- Selezionare la frequenza operativa PWM desiderata tra le opzioni disponibili nel parametro P5-06
- $\blacksquare$  Determinare la temperatura massima ammissibile dell'azionamento, T<sub>MAX</sub>, dalla tabella X sotto riportata
- Calcolare la potenza elettrica assorbita dal motore, P<sub>MOT</sub>, in base alla tensione nominale del motore, alla corrente e all'efficienza  $P_{MOT} = \sqrt{3}$  \* Tensione nominale \* Corrente nominale \* Fattore di potenza \* Efficienza
- $\blacksquare$  Calcolare le perdite nell'azionamento,  $\mathsf{P}_{\mathsf{loss'}}$  in base alla potenza del motore richiesta
	- $P_{DSS} = P_{MOT}$  \* (1 Efficienza dell'azionamento)

I valori tipici di efficienza dell'azionamento sono riportati nella tabella sottostante per ogni frequenza di commutazione effettiva disponibile:

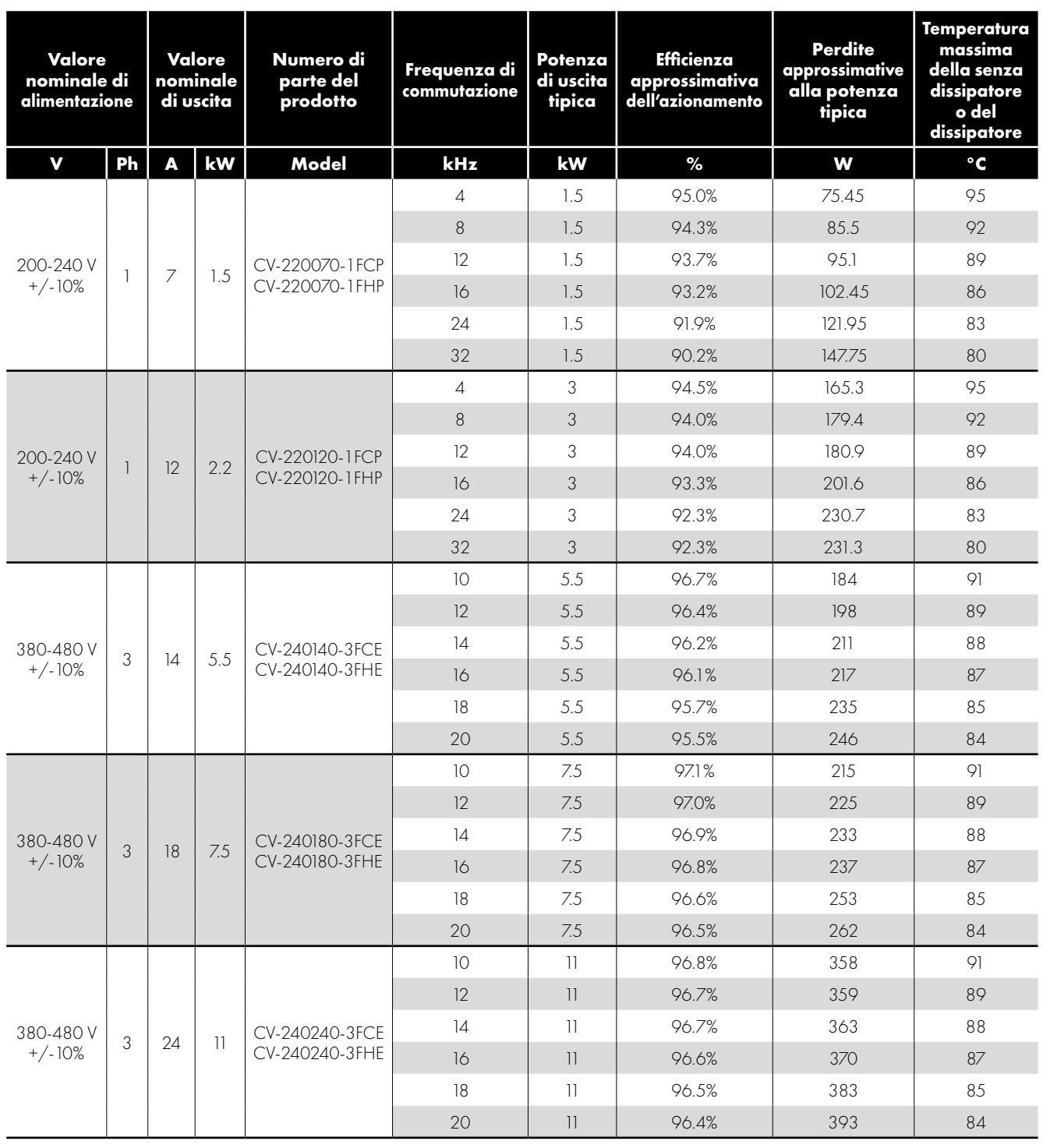

# **3Installazione Installazione**

#### <span id="page-12-0"></span>**3.2. Schema dei collegamenti**

Tutte le posizioni dei terminali di alimentazione sono contrassegnate direttamente sul prodotto con l'ingresso dell'alimentazione CA e i collegamenti del motore situati nella parte inferiore dell'unità.

#### *3.2.1. Connessioni elettriche*

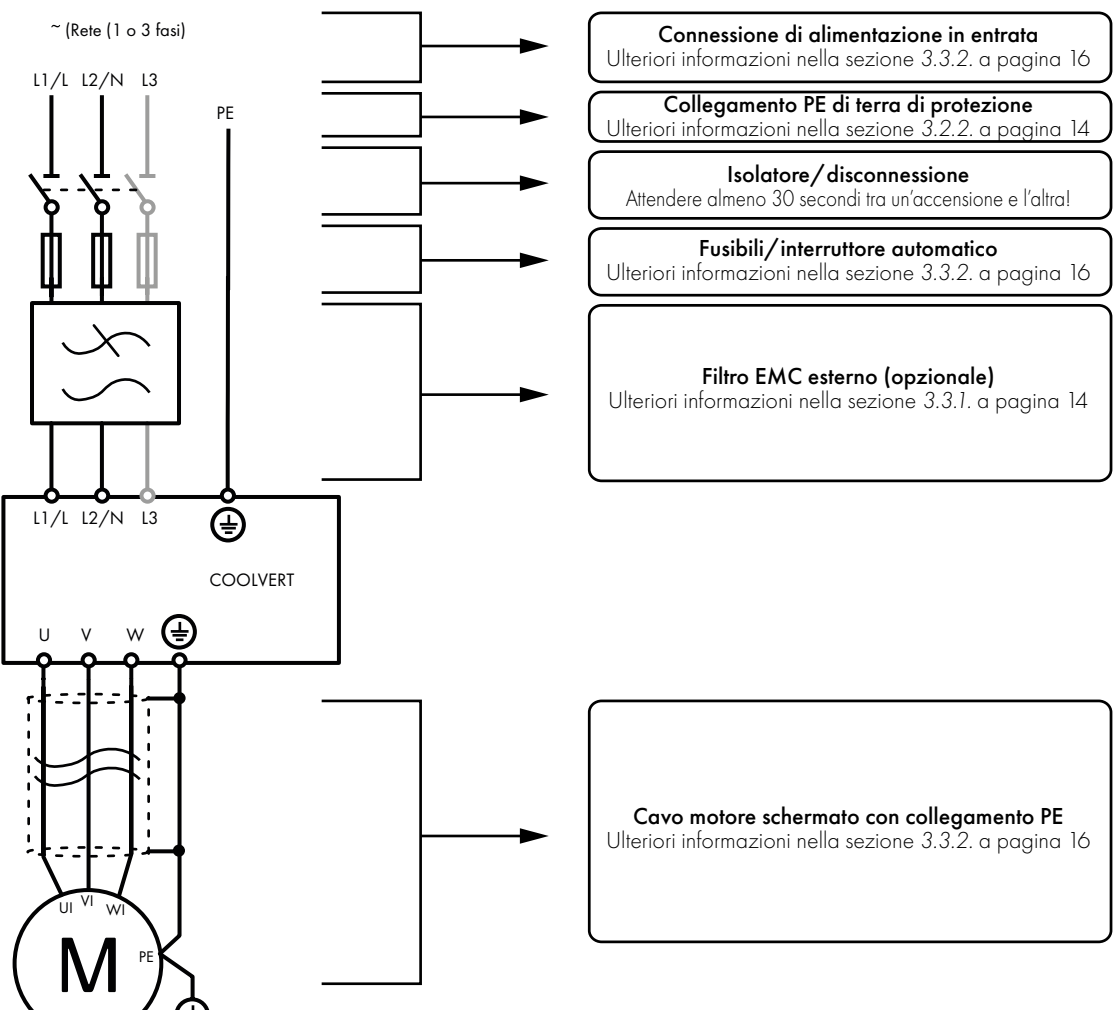

Questo manuale è inteso come guida per un'installazione corretta. Invertek Drives Ltd non si assume la responsabilità per la conformità o la non conformità a qualsiasi codice, nazionale, locale o di altro tipo, per la corretta installazione di questo azionamento o delle apparecchiature connesse. Se durante l'installazione si ignorano i codici, sussiste il pericolo di lesioni personali e/o danni alle apparecchiature.

Questo Optidrive contiene condensatori ad alta tensione che richiedono tempo per scaricarsi dopo il sezionamento dell'alimentazione principale. Prima di lavorare sull'azionamento, assicurarsi che l'alimentazione di rete principale sia isolata dagli ingressi di linea. Attendere dieci (10) minuti affinché i condensatori si scarichino a livelli di tensione sicuri. La mancata osservanza di questa precauzione potrebbe causare gravi lesioni o la morte.

Solo al personale elettrico qualificato che abbia familiarità con la costruzione e il funzionamento di questa apparecchiatura e con i pericoli che ne derivano è permesso installare, regolare o azionare l'apparecchiatura o sottoporla a manutenzione. Prima di procedere, occorre leggere e comprendere nella loro interezza il presente manuale e gli altri manuali applicabili. La mancata osservanza di questa precauzione potrebbe causare gravi lesioni o la morte.

#### <span id="page-13-1"></span>*3.2.2. Linee guida per la messa a terra*

Il terminale di terra di ciascun Optidrive Coolvert deve essere collegato individualmente DIRETTAMENTE alla sbarra collettrice di terra del sito (attraverso il filtro, se installato). I collegamenti a terra di Optidrive Coolvert non devono passare da un azionamento all'altro, né da o verso qualsiasi altra apparecchiatura. L'impedenza del loop di terra deve essere confermata secondo le norme locali di sicurezza industriale. Per soddisfare le normative UL, per tutti i collegamenti del cablaggio di terra si devono utilizzare terminali aggraffati ad anello con certificazione UL. La messa a terra di sicurezza dell'azionamento deve essere collegata alla base del sistema. L'impedenza di terra deve essere conforme ai requisiti delle norme nazionali e locali di sicurezza industriale e/o alle norme elettriche. Occorre controllare periodicamente l'integrità di tutti i collegamenti di terra.

#### **Conduttore di terra di protezione**

L'area della sezione trasversale del conduttore PE deve essere almeno uguale a quella del conduttore di alimentazione in entrata.

#### **Campo di sicurezza**

Questo è il campo di sicurezza per l'azionamento che è richiesto dal codice. Uno di questi punti deve essere collegato all'acciaio dell'edificio adiacente (trave, travetto), a un'asta di terra del pavimento o a una sbarra collettrice. I punti di messa a terra devono essere conformi alle norme nazionali e locali di sicurezza industriale e/o alle norme elettriche.

#### **Messa a terra del motore**

La messa a terra del motore deve essere collegata a uno dei terminali di terra dell'azionamento.

#### **Monitoraggio dei guasti di terra**

Come per tutti gli inverter, può esserci una corrente di dispersione a terra superiore a 3,5 mA. L'Optidrive Coolvert è progettato per produrre la minima corrente di dispersione possibile nel rispetto delle norme mondiali. Il livello di corrente è influenzato dalla lunghezza e dal tipo di cavo del motore, dalla frequenza di commutazione effettiva, dai collegamenti di terra utilizzati e dal tipo di filtro RFI installato. Se si deve utilizzare un ELCB (interruttore differenziale), si applicano le seguenti condizioni:

- Deve essere utilizzato un dispositivo di tipo B (o B+).
- L'apparecchio deve essere adatto a proteggere le apparecchiature con un componente CC nella corrente di dispersione.
- Per ogni Optidrive Coolvert si devono impiegare ELCB individuali anziché un dispositivo di protezione unico per più azionamenti.

#### **Terminazione dello schermo (schermo del cavo)**

Il terminale di messa a terra di sicurezza fornisce un punto di messa a terra per la schermatura del cavo del motore. La schermatura del cavo del motore collegato a questo terminale (estremità dell'azionamento) deve essere collegata anche al telaio del motore (estremità del motore). Utilizzare una terminazione della schermatura o un morsetto EMI per collegare la schermatura al terminale di terra di sicurezza.

#### <span id="page-13-0"></span>**3.3. Installazione conforme a EMC**

L'Optidrive Coolvert è progettato in conformità ai severi standard EMC. Tutti i modelli sono forniti con un filtro EMC interno, appositamente progettato per ridurre le emissioni in conformità alle norme europee armonizzate. È responsabilità dell'installatore assicurarsi che il dispositivo o il sistema in cui è incorporato l'Optidrive Coolvert sia conforme alle norme in vigore nel Paese di utilizzo. La relativa direttiva EMC in vigore nell'Unione europea è la EMC 2014/30/UE.

L'Optidrive Coolvert è destinato a essere incorporato all'interno di dispositivi di installazione fissa, installati solo da personale specializzato. La conformità alla norma EMC può essere raggiunta solo se si rispettano scrupolosamente le indicazioni fornite in questo capitolo.

<span id="page-13-2"></span>**NOTA** È responsabilità dell'installatore assicurarsi che il prodotto finale contenente l'Optidrive Coolvert sia conforme a qualsiasi standard necessario per tale prodotto finale.

#### *3.3.1. Installazione raccomandata per la conformità a EMC*

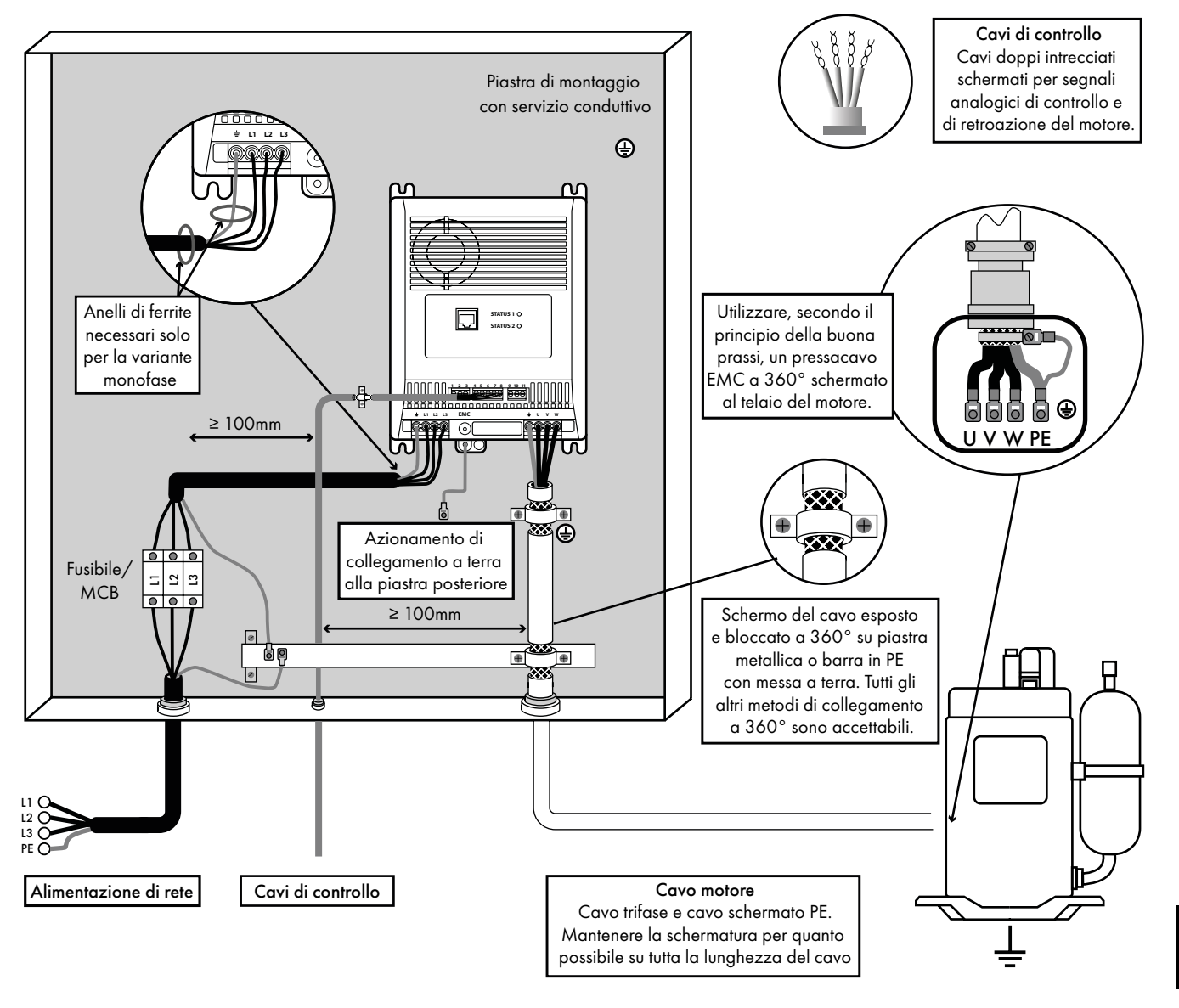

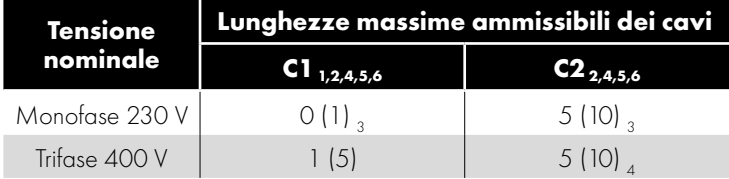

#### **NOTA**

 I dati fra parentesi indicano la lunghezza del cavo ammessa con un filtro EMC esterno supplementare.

Dettagli dei filtri EMC esterni opzionali elencati nella sezione *[2.2.2. Filtri EMC esterni opzionali a pagina 6](#page-5-1)*.

#### **Parte generale**

1 Si ottiene la conformità alle sole emissioni condotte della categoria C1. Per garantire la conformità alle emissioni irradiate di categoria C2 con gli azionamenti monofase PFC 230 V è necessario installare un nucleo in ferrite (ad es. Fair-Rite cavo rotondo a scatto in ferrite 0431176451), uno intorno al cavo di alimentazione e un altro intorno alla connessione terra.

#### **Cavo di alimentazione**

- 2 Un cavo schermato adatto all'installazione fissa con la relativa tensione di rete in uso. Cavo schermato di tipo intrecciato in cui la schermatura copre almeno l'85% della superficie del cavo, progettata con bassa impedenza ai segnali HF. È accettabile anche l'installazione di un cavo standard all'interno di un tubo di acciaio o di rame adatto. In questo caso, assicurarsi che il tubo metallico sia adeguatamente collegato a terra.
- 3 Un cavo adatto all'installazione fissa con la relativa tensione di rete con un filo di protezione concentrico. È accettata anche l'installazione di un cavo standard all'interno di un tubo di acciaio o di rame adatto.

#### **Cavo motore**

- 4 Un cavo schermato adatto all'installazione fissa con la relativa tensione rilevante in uso. Cavo schermato di tipo intrecciato in cui la schermatura copre almeno l'85% della superficie del cavo, progettata con bassa impedenza ai segnali HF. È accettabile anche l'installazione di un cavo standard all'interno di un tubo di acciaio o di rame adatto. In questo caso, assicurarsi che il tubo metallico sia adeguatamente collegato a terra.
- $^{\rm 5}~\,$  La schermatura del cavo deve essere terminata all'estremità del motore con un pressacavo di tipo EMC che consenta il collegamento al corpo del motore attraverso la più ampia superficie possibile. La schermatura deve essere terminata anche all'estremità dell'azionamento, il più vicino possibile ai terminali di uscita dell'azionamento. Nel caso in cui gli azionamenti siano montati in un alloggiamento in acciaio del pannello di controllo, la schermatura del cavo può essere terminata direttamente sulla piastra posteriore del pannello di controllo utilizzando un adeguato morsetto o pressacavo EMC montato il più vicino possibile all'azionamento. Anche il terminale di terra dell'azionamento deve essere collegato direttamente a questo punto, utilizzando un cavo adatto che fornisca una bassa impedenza alle correnti ad alta frequenza.

#### **Cavo di controllo**

<sup>6</sup> Un cavo schermato con schermo a bassa impedenza. Per i segnali analogici si raccomanda l'uso di un cavo doppio intrecciato.

#### <span id="page-15-0"></span>*3.3.2. Connessione di alimentazione in entrata*

#### **Selezione del cavo**

- Per l'alimentazione monofase, i cavi di alimentazione di rete devono essere collegati a L1/L, L2/N.
- Per le alimentazioni trifase, i cavi di alimentazione di rete devono essere collegati a L1, L2 e L3. La sequenza delle fasi non è importante.
- Per la conformità ai requisiti CE e C Tick EMC si veda la sezione *[3.3. Installazione conforme a EMC a pagina 14](#page-13-0)*.
- È necessaria un'installazione fissa secondo IEC61800-5-1 con un dispositivo di sezionamento adeguato installato tra l'Optidrive e la fonte di alimentazione CA. Il dispositivo di sezionamento deve essere conforme al codice di sicurezza/regolamentazione locale (ad es. in Europa, EN60204-1, Sicurezza del macchinario).
- I cavi devono essere dimensionati secondo le norme o i regolamenti locali. Le dimensioni massime sono indicate nella sezione *[6.2. Tabelle di valutazione dettagliate dei prodotti a pagina 44](#page-43-0)*.

#### **Selezione fusibile/interruttore automatico**

- Nella linea di alimentazione in entrata devono essere installati dei fusibili adatti per la protezione del cablaggio del cavo di alimentazione in ingresso, conformemente ai dati nella sezione *[6.2. Tabelle di valutazione dettagliate dei prodotti](#page-43-0)*. I fusibili devono essere conformi alle norme o ai regolamenti locali in vigore. In generale, sono adatti i fusibili di tipo gG (IEC 60269) o UL di tipo J; tuttavia, in alcuni casi possono essere necessari fusibili di tipo aR. Il tempo di funzionamento dei fusibili deve essere inferiore a 0,5 secondi.
- Laddove consentito dalle normative locali, al posto dei fusibili si possono utilizzare interruttori automatici MCB di tipo B opportunamente dimensionati e di portata equivalente, a condizione che la capacità di compensazione sia sufficiente per l'installazione.
- La corrente di cortocircuito massima ammissibile ai terminali dell' Optidrive, come richiesto dalla norma IEC60439-1, è di 100 kA.

#### **Collegamento del motore**

- L'azionamento produce intrinsecamente una commutazione veloce della tensione di uscita (PWM) al motore rispetto all'alimentazione di rete, mentre per i motori che sono stati previsti per l'esercizio con un variatore di velocità non sono necessarie misure preventive. Tuttavia, se la qualità dell'isolamento è sconosciuta, si deve consultare il produttore del motore e potrebbe essere necessario adottare misure preventive.
- Il motore deve essere collegato ai terminali Optidrive U, V e W con un cavo adatto a 3 o 4 conduttori. Se si utilizza un cavo a 3 conduttori, con lo schermo che funge da conduttore di terra, lo schermo deve avere una sezione trasversale almeno pari a quella dei conduttori di fase, se sono dello stesso materiale. Se si utilizza un cavo a 4 conduttori, il conduttore di terra deve avere una sezione trasversale almeno uguale e deve essere dello stesso materiale dei conduttori di fase.
- La messa a terra del motore deve essere collegata ad uno dei terminali di terra di Optidrive.
- Lunghezza massima consentita del cavo del motore per tutti i modelli: 10 metri schermato, 20 metri non schermato.

#### **Connessioni di alimentazione**

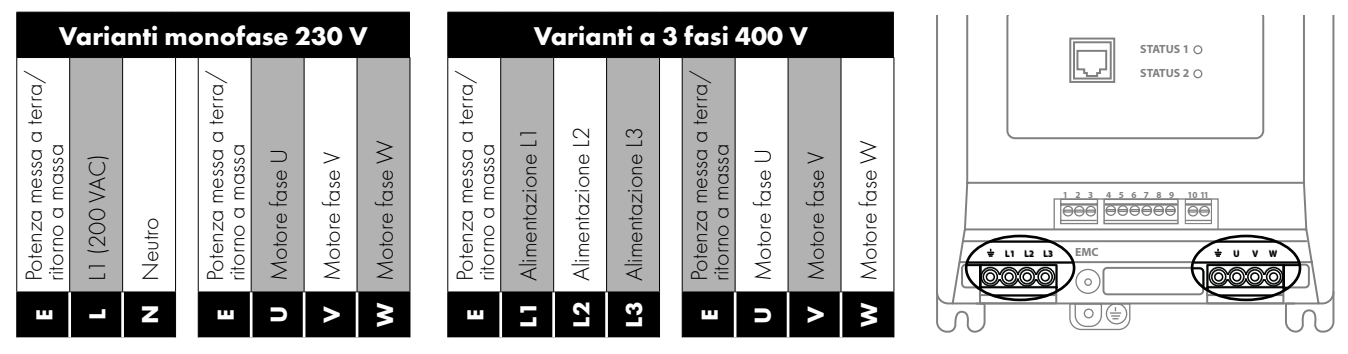

#### *3.3.3. Cablaggio di controllo*

L'Optidrive Coolvert è dotato di terminali di controllo collegabili per facilitare l'installazione. Ci sono tre morsettiere di controllo collegabili suddivise in:

- Comunicazioni seriali (T1-T3)
- Ingressi (T5 T9)
- Relè di uscita (T10 T11)

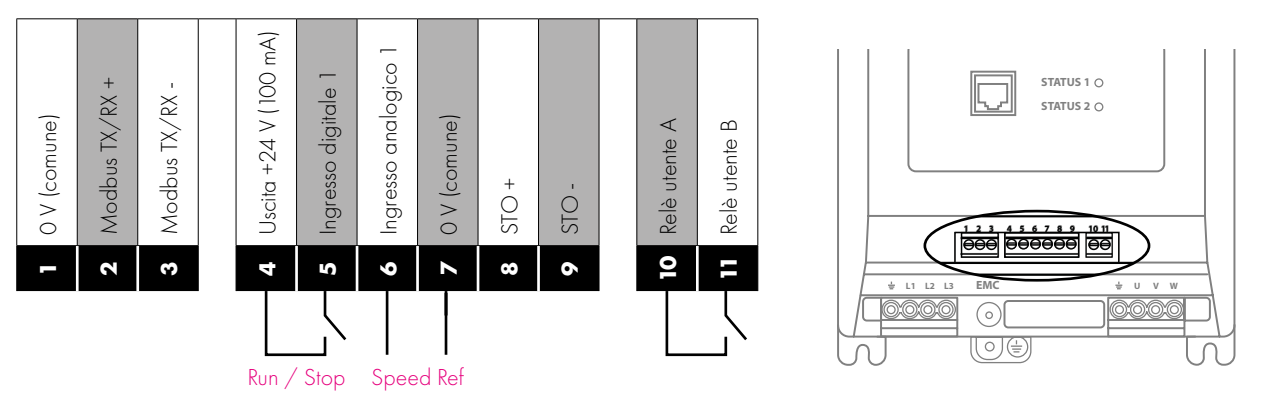

#### *Porta RJ45*

Questa porta è destinata all'uso con l'Optistick Smart per la clonazione dei parametri o per il collegamento all'app mobile o agli strumenti del PC o per la configurazione Master Follower degli azionamenti.

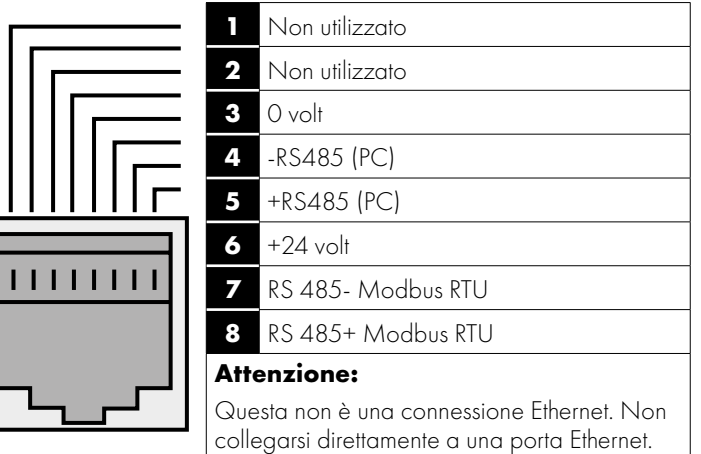

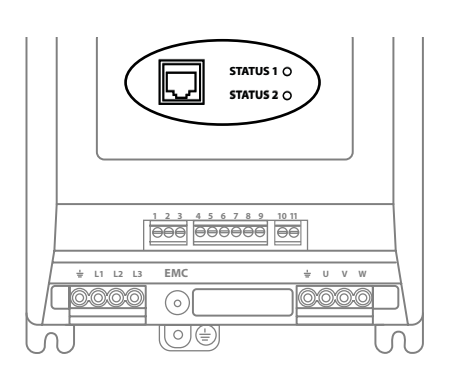

La porta RJ45 dispone di alcuni terminali che sono collegati internamente in parallelo con i terminali di controllo collegabili come mostrato di seguito:

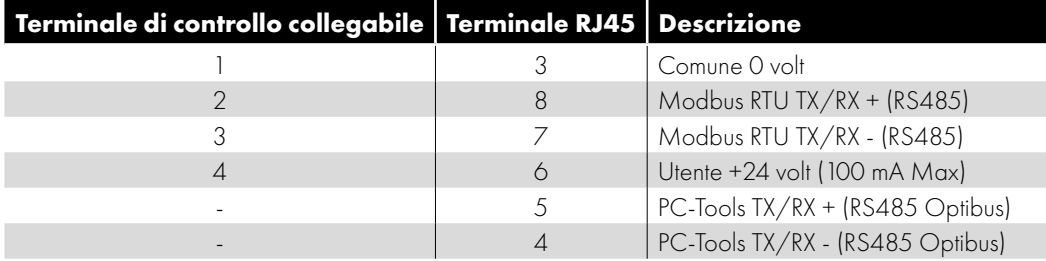

#### *3.3.4. Disattivazione coppia in sicurezza*

Nel seguito nella presente sezione, la disattivazione coppia in sicurezza sarà definita "STO". Se la funzione "STO" non è richiesta nella propria installazione, occorre collegare il circuito "STO" connettendo il terminale 4 al terminale 8 e il terminale 7 al terminale 9 come illustrato nella figura seguente. Si prega di leggere il resto di questo capitolo per acquisire ulteriori informazioni sulle funzionalità e le limitazioni del circuito "STO".

#### *Mostrare i collegamenti necessari se STO non è necessario*

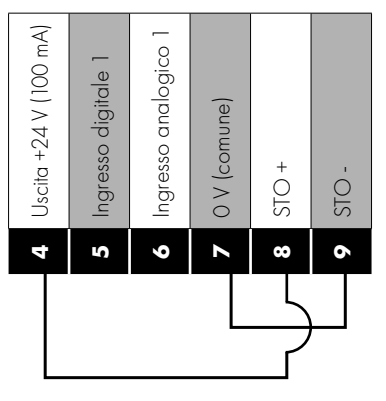

#### **Responsabilità**

Il progettista dell'intero sistema è responsabile della definizione dei requisiti del "sistema di controllo di sicurezza" nel quale l'azionamento sarà incorporato; inoltre, il progettista del sistema è responsabile di garantire che l'intero sistema sia valutato in base al rischio, che i requisiti del "sistema di controllo di sicurezza" siano interamente soddisfatti e che la funzione sia completamente verificata. Questo deve includere il test di conferma della funzione "STO" prima della messa in servizio dell'azionamento. Il progettista del sistema deve determinare i possibili rischi e pericoli all'interno del sistema effettuando un'analisi approfondita dei rischi e dei pericoli. Il risultato dell'analisi deve fornire una stima dei possibili pericoli, determinare inoltre i livelli di rischio e individuare eventuali necessità di riduzione del rischio. La funzione "STO" deve essere valutata per garantire che possa soddisfare il livello di rischio richiesto.

#### **Cosa fornisce STO**

Lo scopo della funzione "STO" è quello di fornire un metodo per evitare che l'azionamento crei una coppia nel motore in assenza dei segnali di ingresso "STO" (terminale 8 rispetto al terminale 9). Questo permette di incorporare l'azionamento in un sistema di controllo di sicurezza completo in cui i requisiti "STO" devono essere soddisfatti. <sup>1</sup> La funzione "STO" può in genere eliminare la necessità di contattori elettromeccanici con contatti ausiliari a controllo incrociato come normalmente richiesto per fornire funzioni di sicurezza. <sup>2</sup> L'azionamento ha la funzione "STO" incorporata di serie e soddisfa la definizione di "Disattivazione coppia in sicurezza" come definita da IEC 61800-5- 2:2016. La funzione "STO" corrisponde anche a un arresto incontrollato conformemente alla categoria 0 (arresto di emergenza), della norma IEC 60204-1. Ciò significa che il motore decelera fino all'arresto quando si attiva la funzione "STO". Questo metodo di arresto deve essere confermato come accettabile per il sistema che il motore sta azionando. La funzione "STO" è riconosciuta come metodo a prova di guasto anche nel caso in cui il segnale "STO" sia assente e si sia verificato un singolo guasto all'interno dell'azionamento. L'azionamento è stato provato in tal senso rispettando le seguenti norme di sicurezza.

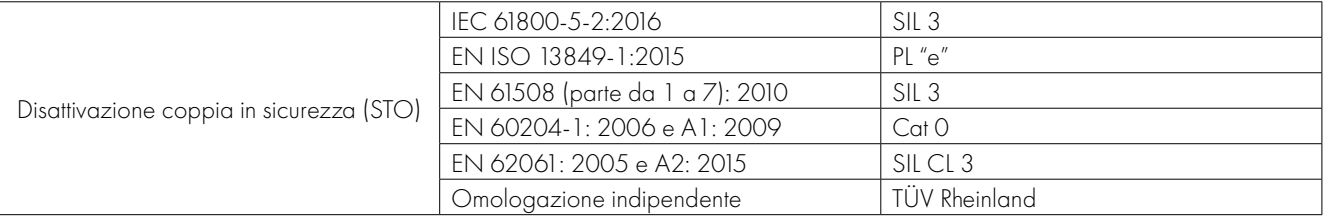

**NOTA** Periodic testing of the entire safety circuit within which the drive STO is integrated, is a mandatory requirement. The testing should be repeated every three months or less to ensure the integrity level of the safety circuit is maintained.

#### **Cosa non fornisce STO**

Scollegare e ISOLARE l'azionamento prima di eseguire qualsiasi lavoro. La funzione "STO" non impedisce la presenza di tensioni elevate ai terminali di potenza dell'azionamento.

<sup>1</sup> NOTA La funzione "STO" non impedisce il riavvio inaspettato dell'azionamento. Non appena gli ingressi "STO" ricevono il relativo segnale, è possibile (a seconda delle impostazioni dei parametri) un riavvio automatico. In base a ciò, la funzione non deve essere utilizzata per eseguire operazioni di breve durata non elettriche sui macchinari (come lavori di pulizia o di manutenzione).

<sup>2</sup>**NOTA** In alcune applicazioni possono essere necessarie misure aggiuntive per soddisfare le esigenze della funzione di sicurezza dei sistemi: la funzione "STO" non prevede la frenatura del motore. Nel caso in cui sia richiesta la frenatura del motore, è necessario adottare un relè di sicurezza a tempo e/o un sistema di frenatura meccanica o un metodo simile. Si dovrebbe considerare la funzione di sicurezza necessaria durante la frenatura, poiché il solo circuito di frenatura dell'azionamento non può essere utilizzato come metodo di sicurezza in caso di guasto.

Quando si utilizzano motori a magneti permanenti e nell'improbabile eventualità di un guasto a più dispositivi di potenza in uscita, il motore potrebbe effettivamente ruotare l'albero motore di 180/p gradi (dove p indica il numero di coppie di poli del motore).

#### **Funzionamento "STO"**

Quando gli ingressi "STO" sono attivati, la funzione "STO" è in stato di standby. Se all'azionamento si fornisce un "segnale di avvio/ comando" (secondo il metodo della sorgente di avvio selezionato in P1-11), l'azionamento si avvia e funziona normalmente.

Quando gli ingressi "STO" sono diseccitati, la funzione STO si attiva e l'azionamento si arresta (il motore decelera fino all'arresto). L'azionamento è ora in modalità "Disattivazione coppia in sicurezza".

Per far uscire l'azionamento dalla modalità "Disattivazione coppia in sicurezza" è necessario resettare eventuali "segnalazioni di guasto" e riattivare l'ingresso "STO" dell'azionamento.

#### **Stato "STO" e monitoraggio**

Ci sono diversi metodi per monitorare lo stato dell'input "STO". Questi sono illustrati in modo dettagliati qui di seguito:

#### **Tastierino remoto opzionale**

 Nel funzionamento normale dell'azionamento (alimentazione di rete CA applicata), quando l'ingresso "STO" dell'azionamento è diseccitato (funzione "STO" attivata), l'azionamento lo evidenzia visualizzando "Inibizione" sul tastierino remoto e il bit 5 della parola di stato si attiva.

 **NOTA** Se l'azionamento è in condizione di allarme, sul tastierino remoto verrà visualizzata la relativa anomalia e non "Inibizione".

#### **Relè di uscita dell'azionamento**

Relè di azionamento 1: Impostando P3-05 su un valore di "5" si ottiene l'apertura del relè quando la funzione "STO" è attivata.

#### **Codice di guasto "STO"**

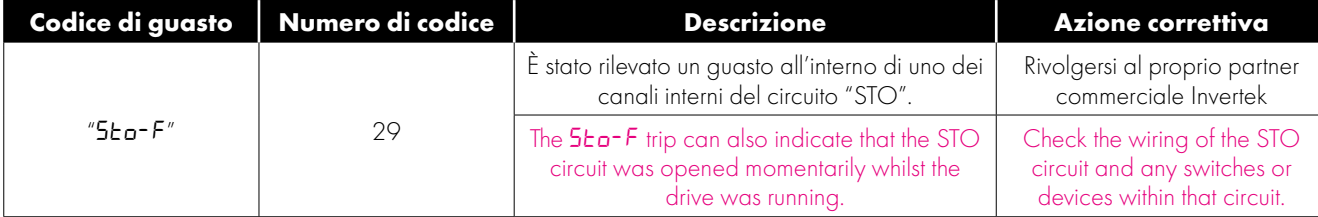

#### **Tempo di risposta della funzione "STO"**

Il tempo di risposta totale è il tempo che intercorre tra un evento legato alla sicurezza e i componenti (somma di) all'interno del sistema che rispondono e diventano sicuri. (Categoria di arresto 0 secondo IEC 60204-1).

- Il tempo di risposta dagli ingressi "STO" che vengono diseccitati all'uscita dell'azionamento in uno stato che non produce coppia nel motore ("STO" attivo) è inferiore a 1 ms.
- Il tempo di risposta dagli ingressi "STO" in fase di diseccitazione allo stato di cambio di stato di monitoraggio "STO" è inferiore a 20 ms.
- Il tempo di risposta dall'azionamento che rileva un guasto nel circuito STO all'azionamento che visualizza il guasto sul display/ uscita digitale che mostra l'azionamento anomalo è inferiore a 20 ms.

#### **Installazione elettrica "STO"**

Il cablaggio di "STO" deve essere protetto da cortocircuiti involontari o manomissioni che potrebbero provocare il guasto del segnale di ingresso "STO". Ulteriori indicazioni sono fornite negli schemi sottostanti.

Oltre alle linee guida di cablaggio per il circuito "STO" qui sotto, si consiglia anche di seguire la sezione *[3.3. Installazione conforme](#page-13-0)  [a EMC a pagina 14](#page-13-0)*. L'azionamento deve essere cablato come illustrato di seguito; la sorgente di segnale CC a 24 V applicata all'ingresso "STO" può provenire o dal CC a 24 V dell'azionamento o da un'alimentazione elettrica CC a 24 V.

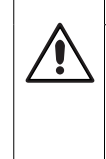

#### *3.3.5. Cablaggio "STO" raccomandato*

#### **Utilizzo di un'alimentazione elettrica CC esterna 24 V Utilizzo dell'alimentazione CC 24 V di bordo**

## **degli azionamenti**

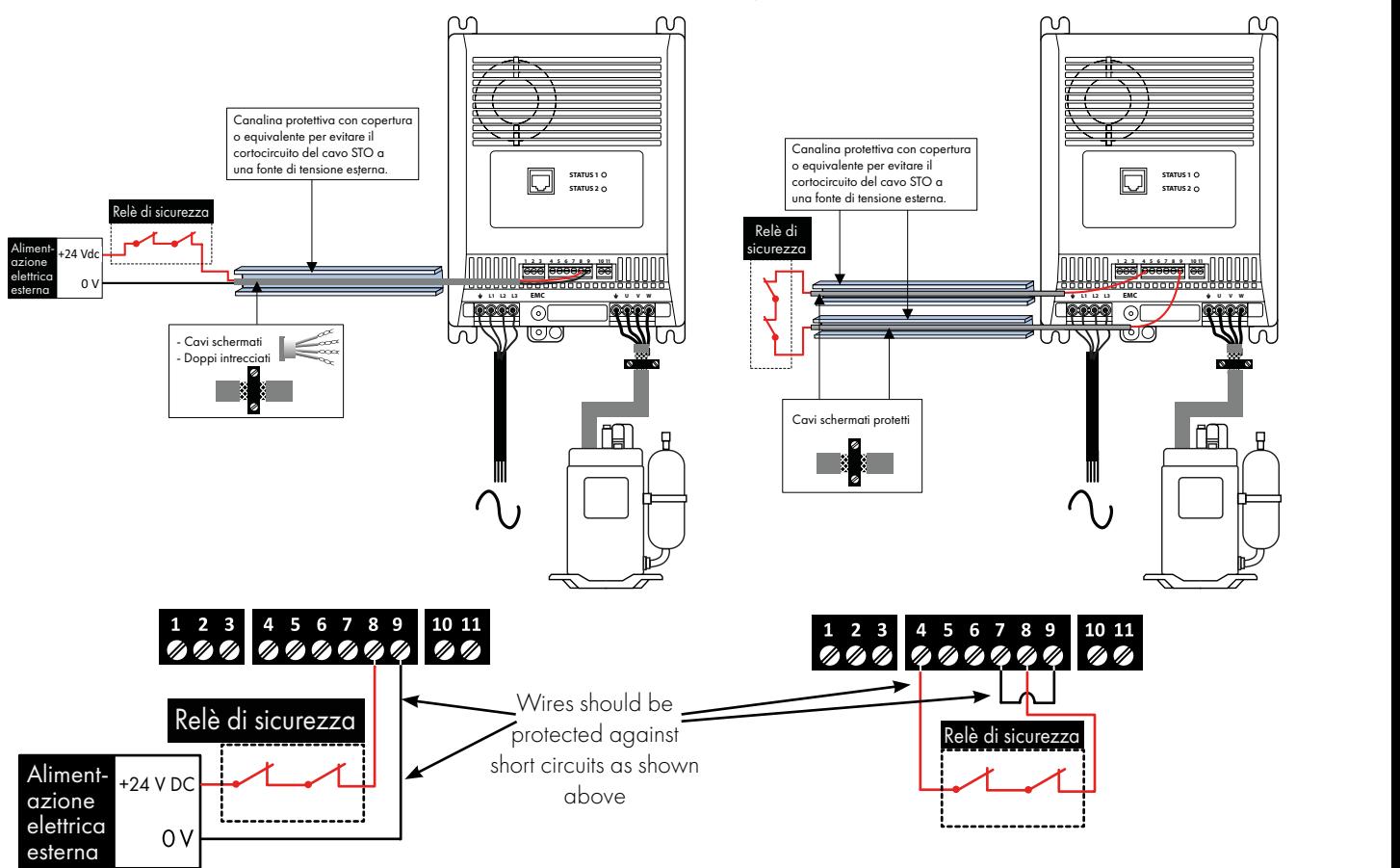

**NOTA** La lunghezza massima del cavo dalla sorgente di tensione ai terminali dell'azionamento non deve superare i 25 metri.

#### <span id="page-19-0"></span>*3.3.6. Protezione di sovraccarico termico del motore*

#### **Protezione di sovraccarico termico interno**

L'azionamento ha una funzione di sovraccarico termico del motore integrata; questa si presenta sotto forma di un allarme "I.t-trP" dopo la consegna di >100% del valore impostato in P1-08 per un periodo di tempo prolungato (ad es. 130% per 10 secondi).

#### **Collegamento del termistore del motore**

Nel caso in cui si debba utilizzare un termistore del motore, occorre collegarlo come segue:

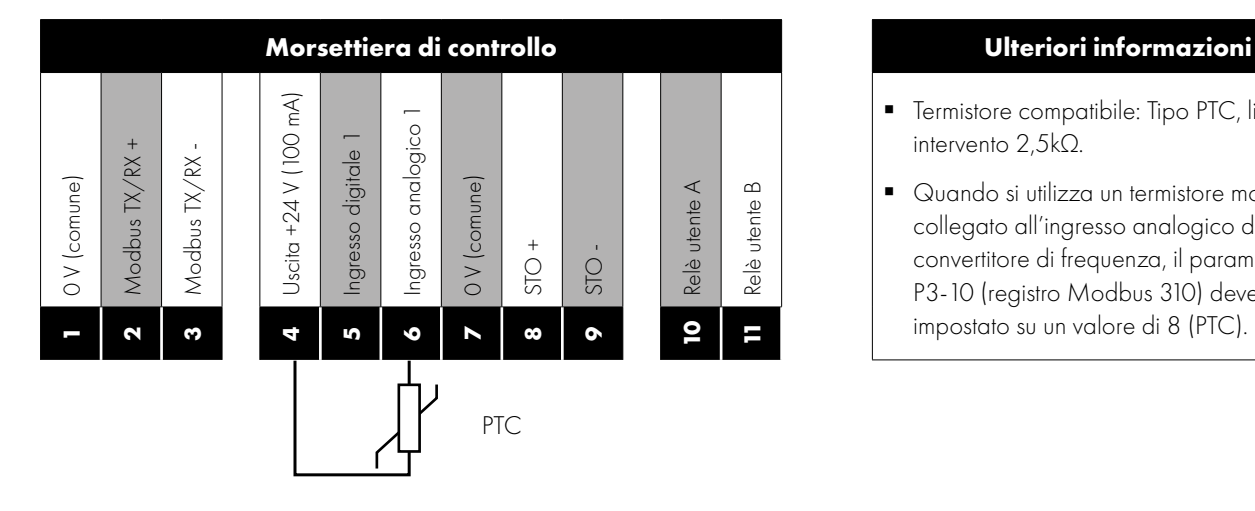

- **Termistore compatibile: Tipo PTC, livello di** intervento 2,5kΩ.
- Quando si utilizza un termistore motore collegato all'ingresso analogico del convertitore di frequenza, il parametro P3-10 (registro Modbus 310) deve essere impostato su un valore di 8 (PTC).

#### <span id="page-20-1"></span><span id="page-20-0"></span>**4.1. Controlli di base prima della messa in servizio**

È di vitale importanza assicurarsi che il Coolvert acquistato sia adatto all'alimentazione a cui si intende collegarlo ed è altrettanto importante assicurarsi che sia adatto per il motore a cui si deve collegare.

I dati della targhetta del motore devono essere inseriti con precisione prima di tentare di far girare il motore. Il formato delle informazioni può variare a seconda della tecnologia del motore. È molto importante assicurarsi che i dati inseriti siano nel formato corretto. Un errore comune è quello di inserire un valore errato per l'emf posteriore di un motore a magnete permanente a velocità nominale, in quanto può essere scritto come tensione di picco, tensione rms e tensione da fase a fase, tensione di linea e così via.

#### *4.1.1. Tipo di motore e modalità di controllo*

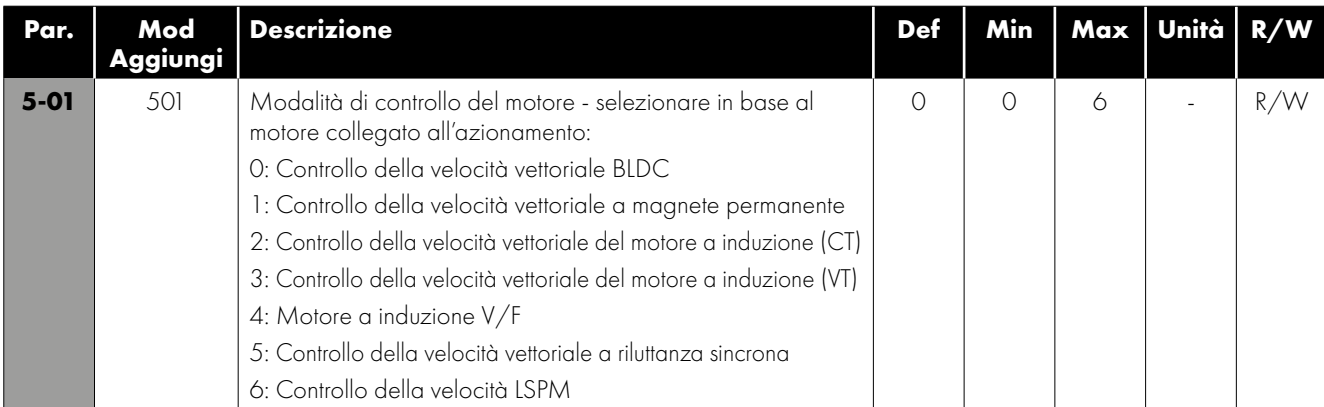

#### *4.1.2. Motor Name-plate Data*

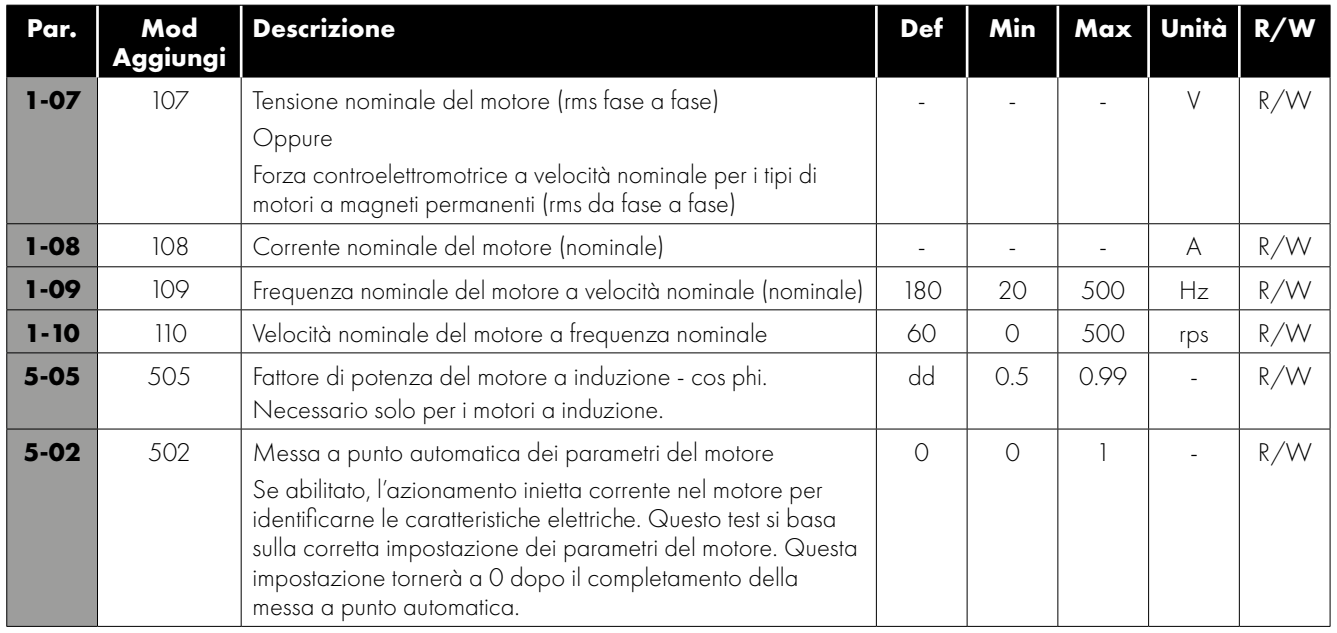

#### *4.1.3. Limiti di funzionamento e pendenze della rampa*

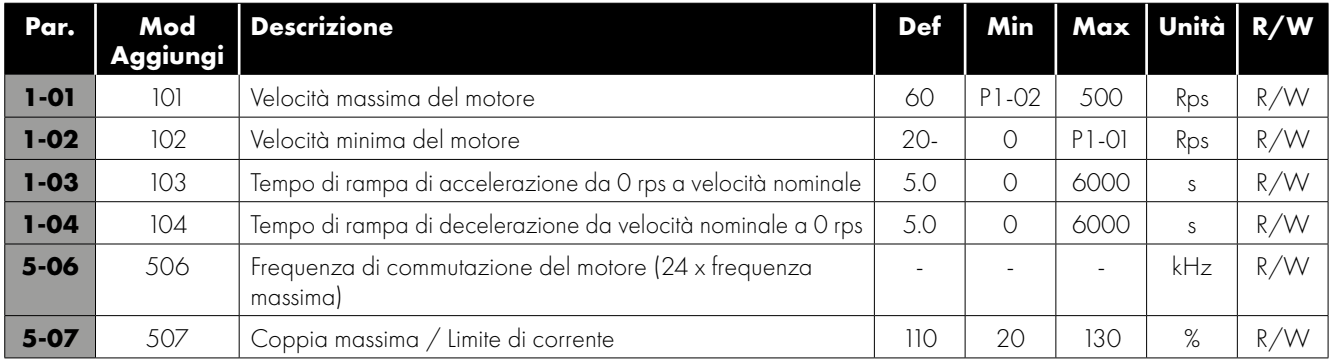

#### *4.1.4. Start-up Sequence*

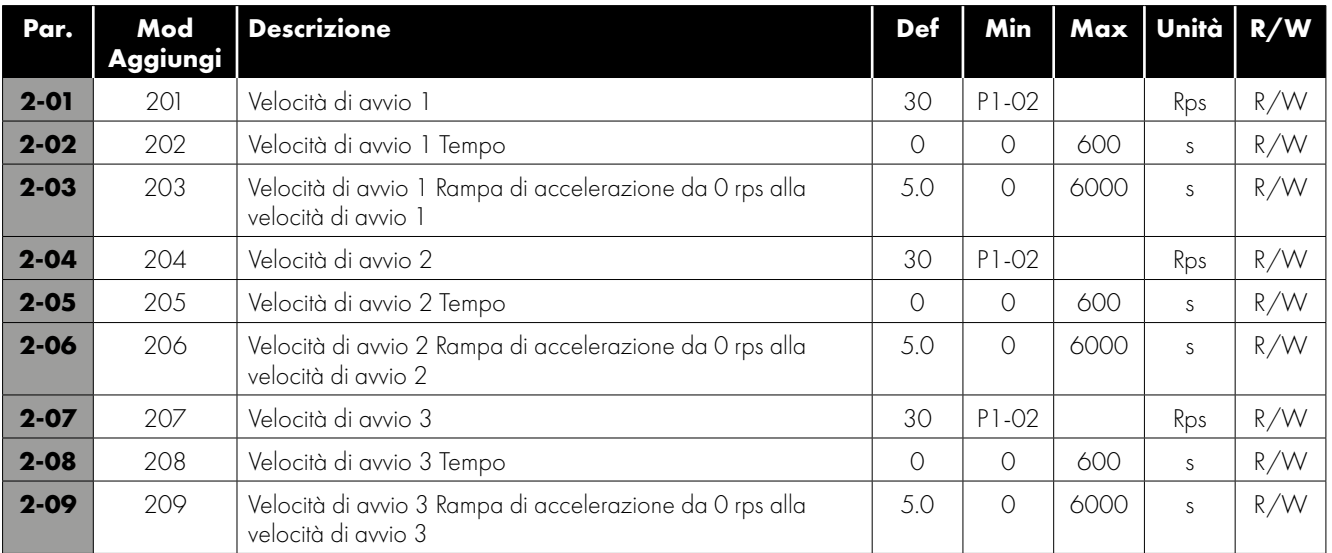

Se la sequenza di avvio (o parte della sequenza di avvio) non è necessaria, impostare il tempo di velocità di avvio su 0 s per disattivare questa funzione. Ad es. se si desidera avere una parte della sequenza di avvio, impostare velocità di avvio 1 (P2-01) sulla velocità desiderata in rps, impostare il tempo di permanenza del motore alla velocità 1 in P2-02 e impostare la velocità di rampa desiderata in P2-03, quindi assicurarsi che P2-05 e P2-08 siano entrambi impostati su 0 s. All'avvio in questo esempio, l'azionamento aumenta la velocità impostata in P2-01 utilizzando la velocità di rampa impostata in P2-03 per una durata configurata in P2-02 prima di seguire il riferimento di velocità scelto.

**NOTA** The ramp rates here are entered in seconds per rated speed of the motor (e.g. 5.0s to go from 0rps to 60rps).

#### *4.1.5. Blocco del riavvio*

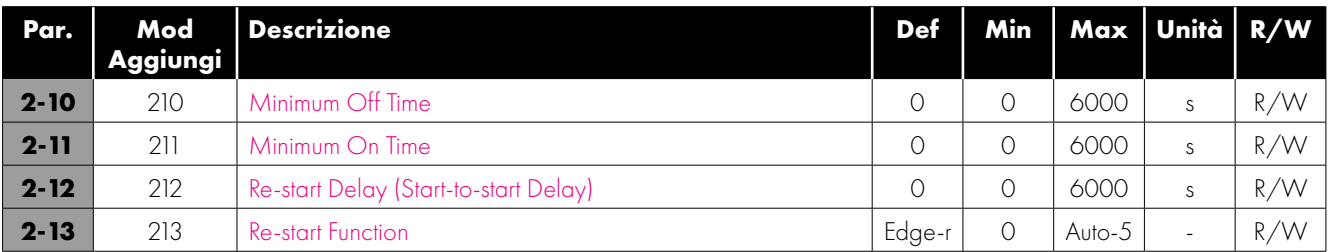

**NOTA** L'impostazione del tempo minimo di accensione può significare che l'azionamento continuerà a funzionare quando sarà dato il comando di arresto. La rimozione del segnale STO prevarrà su qualsiasi altro comando.

#### <span id="page-21-0"></span>*4.1.6. Modalità di controllo*

Vedere illustrazioni nella sezione *[4.2. Connessioni Modbus a pagina 23](#page-22-0)* per il cablaggio di controllo minimo richiesto per ciascuna modalità di controllo.

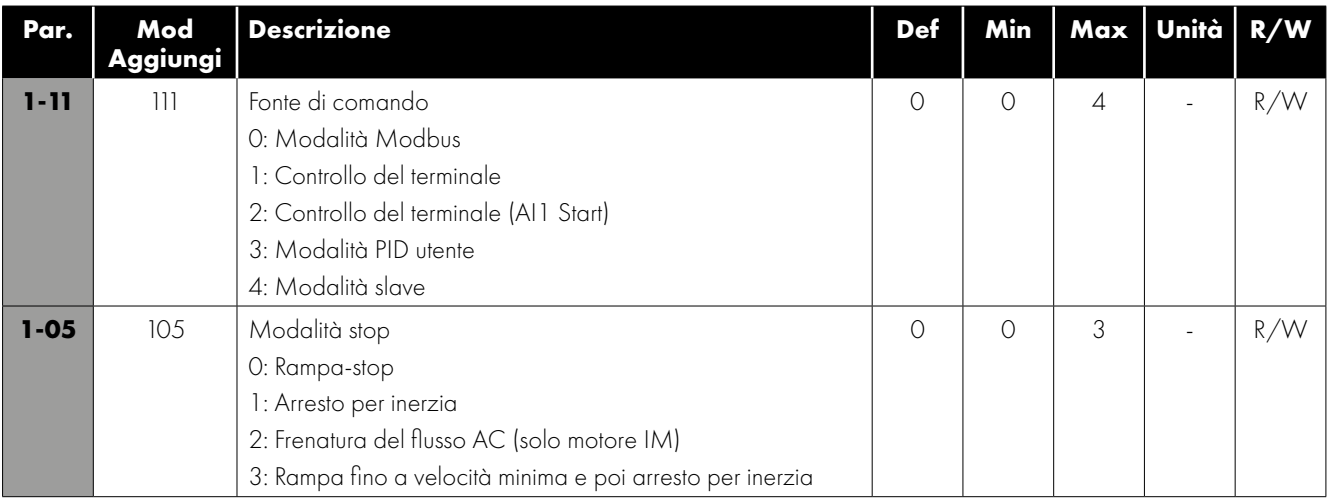

#### *4.1.7. System Tuning*

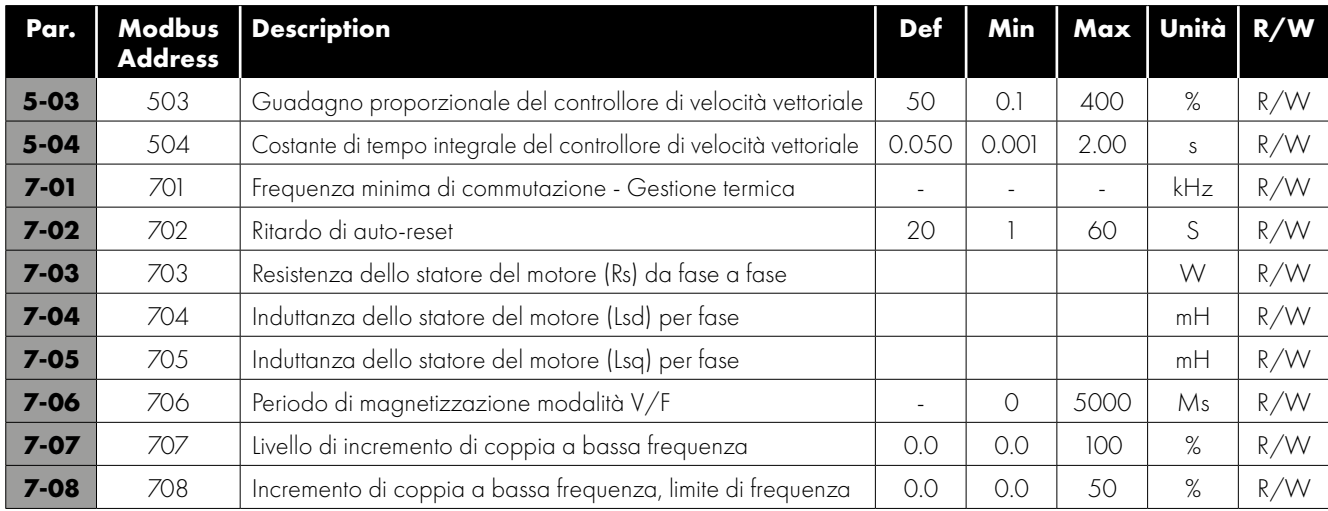

I valori da P7-03 a P7-05 vengono rilevati dall'azionamento durante il processo di messa a punto automatica.

#### *4.1.8. Protezione termica*

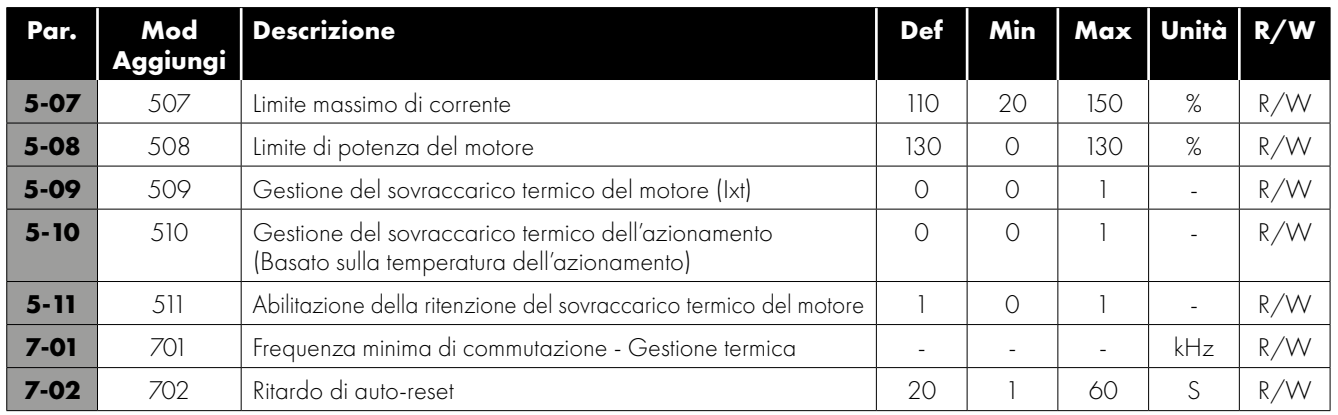

#### <span id="page-22-0"></span>**4.2. Connessioni Modbus**

#### *4.2.1 Cablaggio di controllo minimo richiesto per ogni modalità di controllo*

Vedere il parametro 1-11 nella sezione *[4.1.6. Modalità di controllo a pagina 22](#page-21-0)*.

#### **P1-11 = 0 - Controllo Modbus**

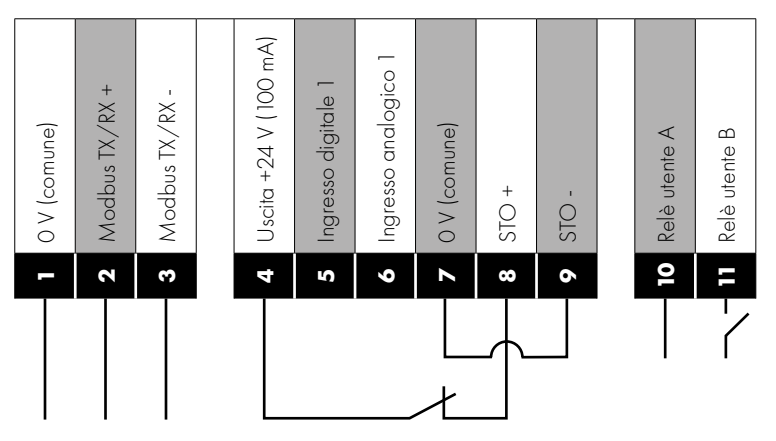

Il segnale STO deve essere fornito per consentire il funzionamento del motore. I comandi di avvio/arresto e il riferimento della velocità sono forniti dalla comunicazione seriale. In modalità Modbus, l'ingresso digitale e l'ingresso analogico possono essere usati come I/O remoto dal controllore, l'uscita a relè può anche essere configurata per essere controllata dal Modbus e usata dal controllore, se necessario.

**P1-11 = Modalità terminale 1 o 2**

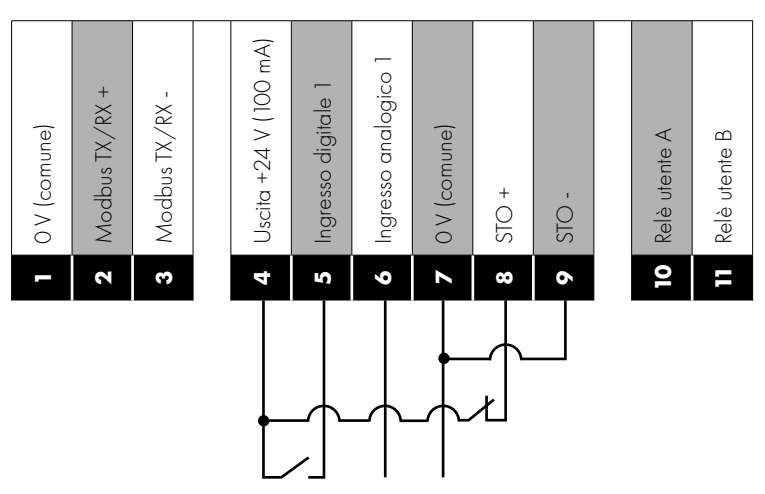

Il segnale STO deve essere fornito per consentire il funzionamento del motore. Comando di avvio/arresto fornito dall'ingresso digitale (P1-11 = 1) o quando il livello dell'ingresso analogico è superiore all'1% (se P1-11 =2) e il riferimento di velocità fornito dall'ingresso analogico.

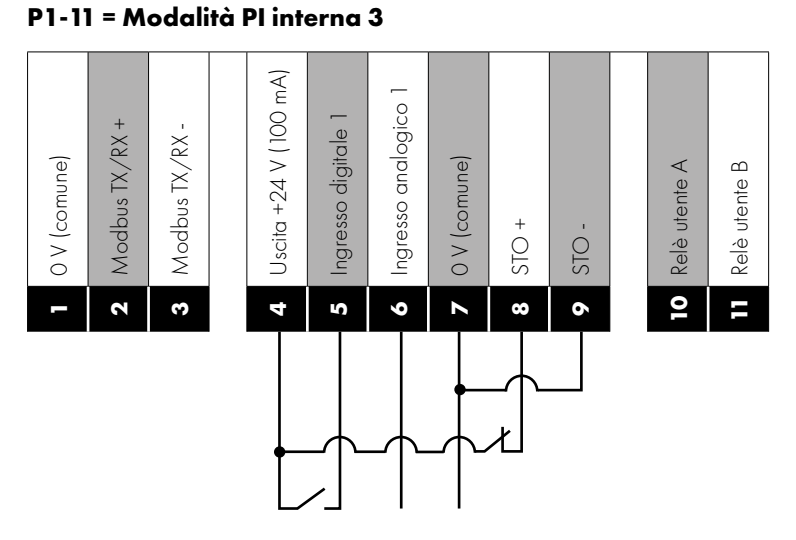

Il segnale STO deve essere fornito per consentire il funzionamento del motore. Comando avvio/arresto fornito dall'ingresso digitale. Il riferimento di velocità è fornito dall'uscita del regolatore PI e la retroazione PI è fornita dall'ingresso analogico.

#### **P1-11 = Modalità slave 4**

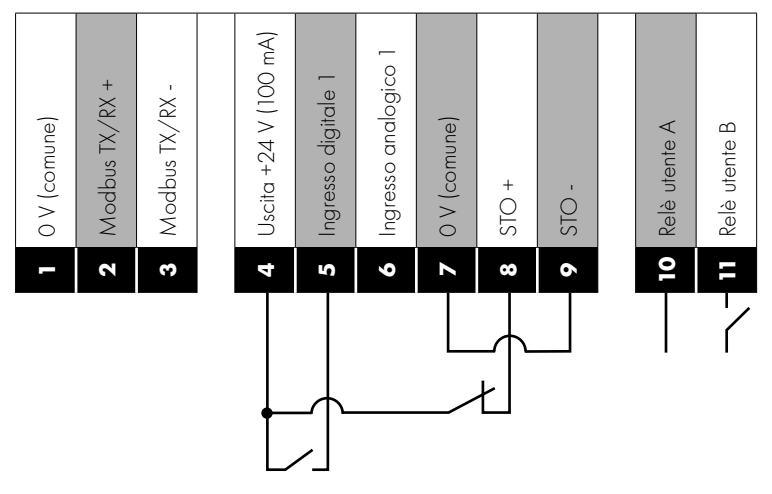

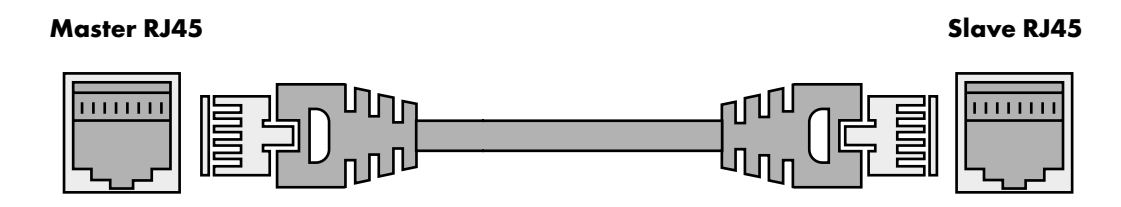

Il segnale STO deve essere fornito per consentire il funzionamento del motore. L'abilitazione all'esecuzione è fornita dall'ingresso digitale con il comando avvio/arresto proveniente dall'azionamento master. Il riferimento della velocità viene anche dall'azionamento master. L'azionamento slave deve essere collegato all'azionamento master tramite un cavo di collegamento RJ45 (senza crossover).

#### *4.2.2. Connessioni elettriche di comunicazione RS-485*

L'Optidrive Coolvert ha due punti separati dove è possibile accedere alle comunicazioni Modbus RTU. Il collegamento Modbus RTU può essere effettuato tramite il connettore RJ45 o i morsetti di controllo 1, 2 e 3. Come mostrato di seguito:

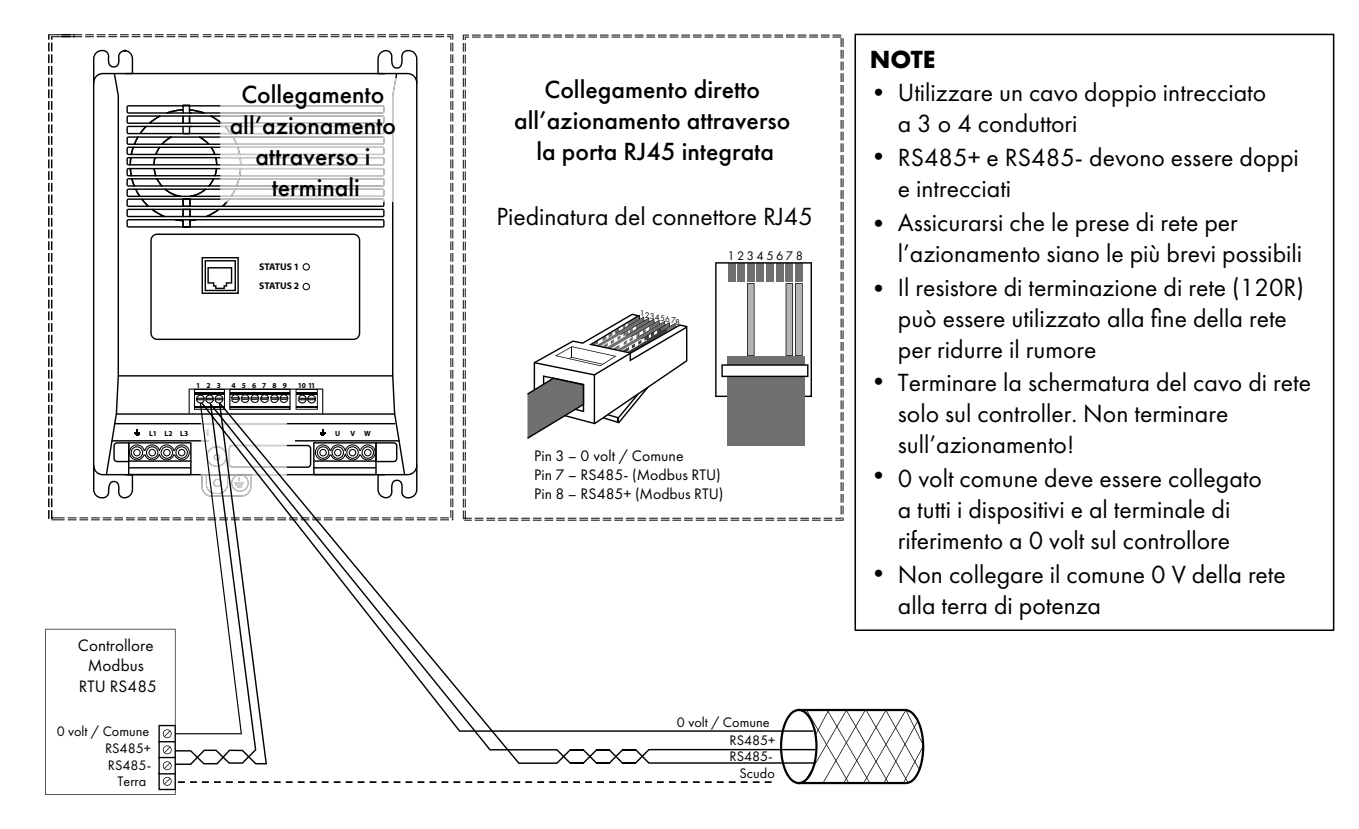

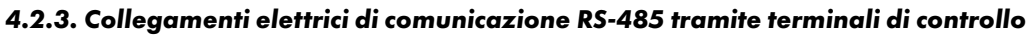

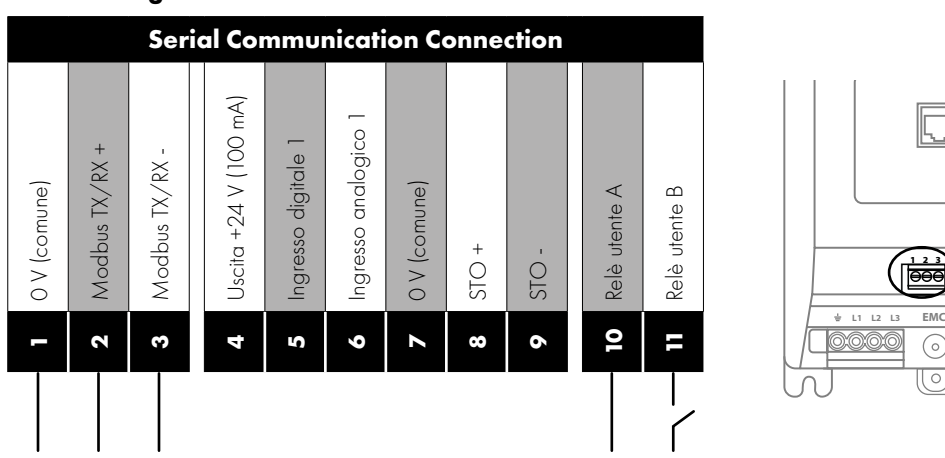

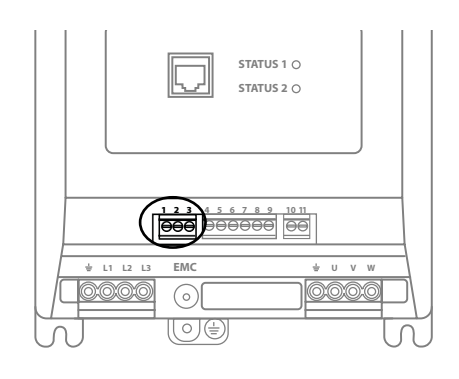

#### *4.2.4. Connessioni elettriche di comunicazione RS-485 tramite porta RJ45*

Questa porta è destinata all'uso con l'Optistick Smart per la clonazione dei parametri o per il collegamento all'app mobile o agli strumenti del PC o per la configurazione Master Follower degli azionamenti.

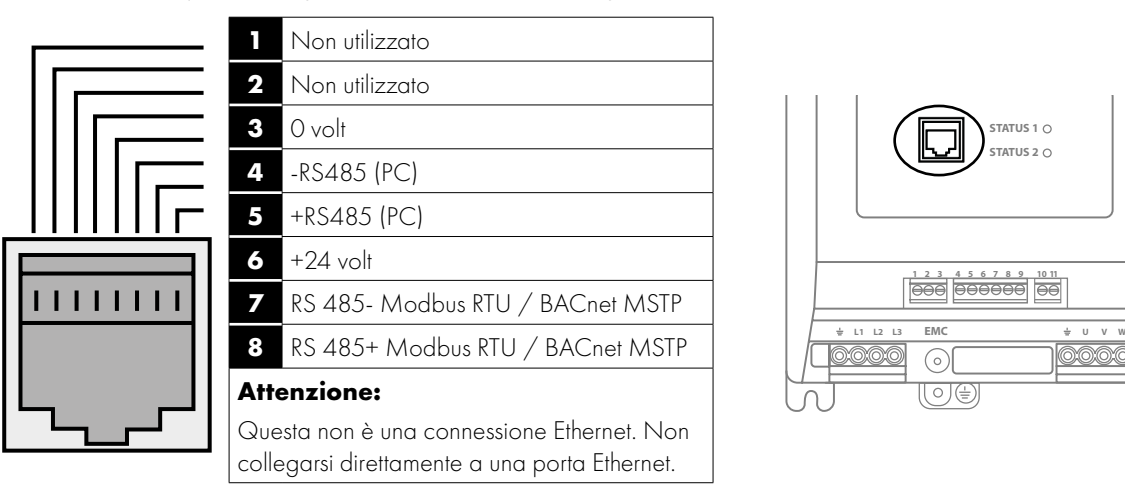

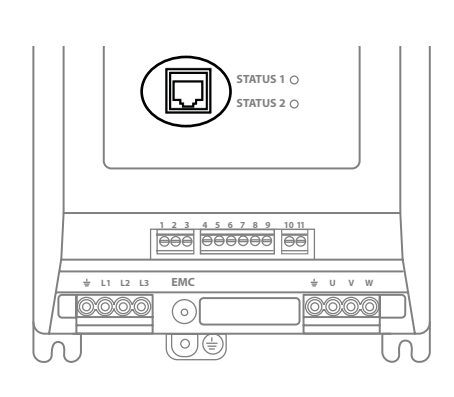

La porta RJ45 dispone di alcuni terminali che sono collegati internamente in parallelo con i terminali di controllo collegabili come mostrato di seguito:

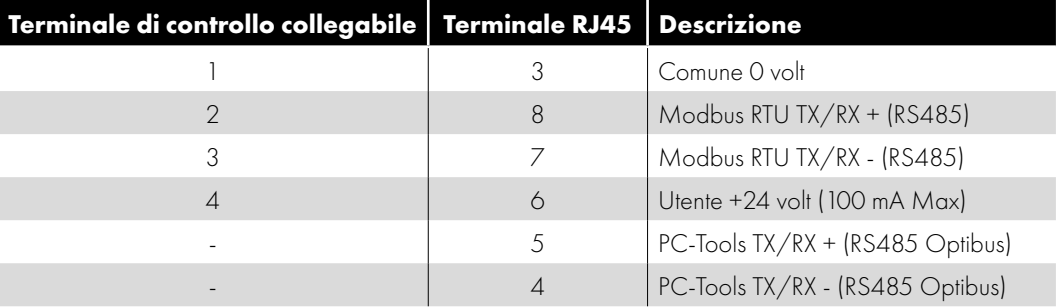

#### *4.2.5. Struttura del telegramma Modbus*

Optidrive Coolvert supporta le comunicazioni RTU Modbus Master / Slave utilizzando i comandi 03 Read Multiple Holding Registers e 06 Write Single Holding Register e 16 Write Multiple Holding Registers (supportato solo per i registri 1 - 4). Molti dispositivi Master trattano il primo indirizzo del Registro come Registro 0; pertanto potrebbe essere necessario convertire il dettaglio dei numeri di registro nella sezione *[4.3. Elenco dei parametri di sola lettura e registri Modbus a pagina 28](#page-27-0)* e sezione *[4.4. Elenco](#page-30-0)  [completo dei parametri e registri Modbus a pagina 31](#page-30-0),* sottraendo 1 per ottenere l'indirizzo corretto del registro.

 $\overline{\mathbf{4}}$ 

#### *4.2.6. Parola di stato dell'azionamento (registro Modbus 6)*

Lo stato dell'azionamento ha due parole di stato in cui la parola 1 è composta da due singoli byte che possono essere letti nel registro Modbus 6. Le funzioni dei bit delle parole di stato sono definite come segue:

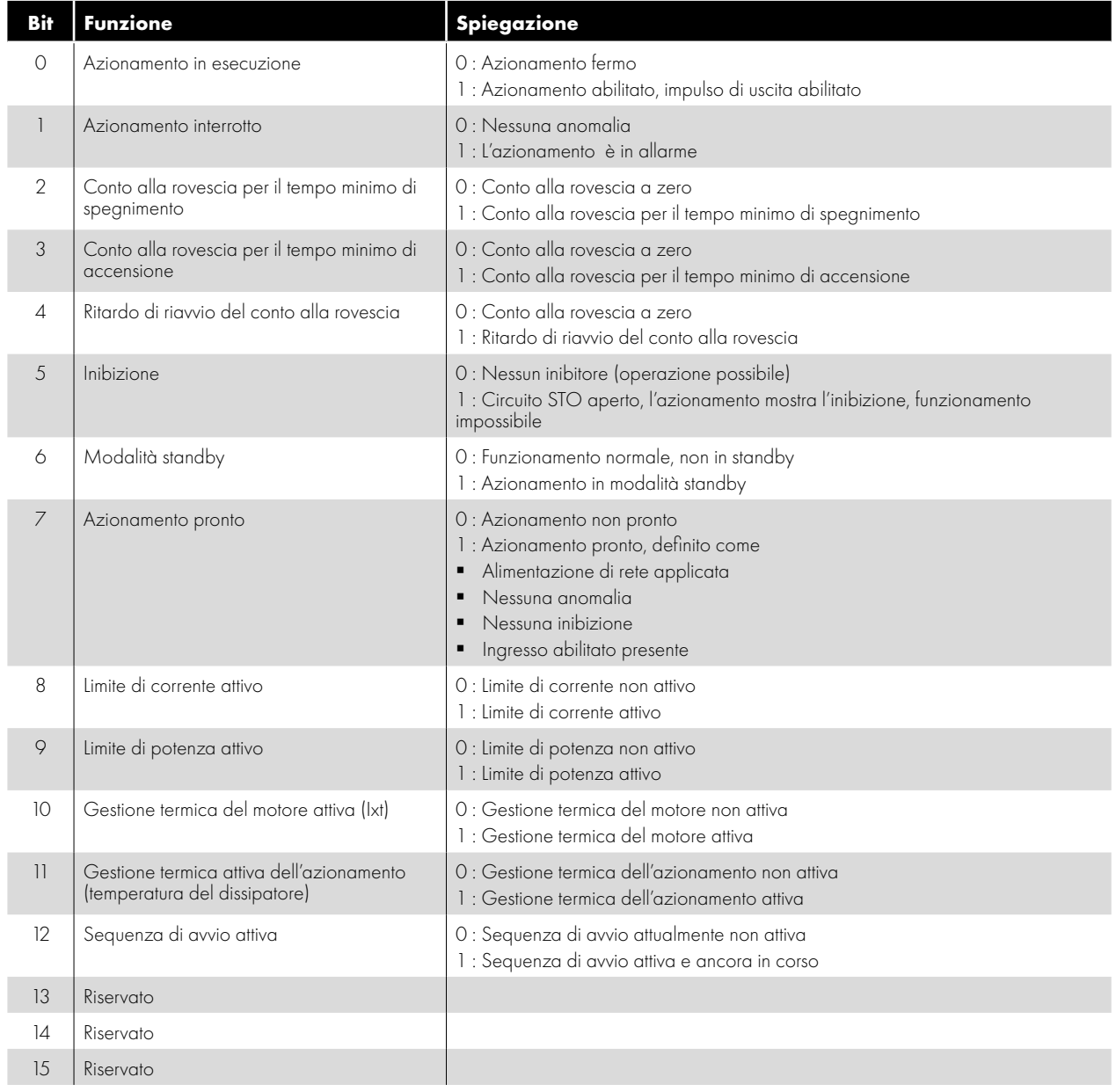

La parola di stato dell'azionamento 2 è composta da un singolo byte:

Byte singolo che mostra l'ultimo codice di guasto quando l'azionamento è scattato.

#### *4.2.7. Parola di controllo dell'azionamento (registro Modbus 1)*

- Bit 0: comando Esegui/arresta: Impostare su 1 per abilitare (mettere in funzione) l'azionamento. Impostare su 0 per disabilitare (arrestare) l'azionamento.
- Bit 2: richiesta di arresto per inerzia: Impostare su 1 per emettere un comando di arresto per inerzia.
- Bit 3: ripristino della richiesta di guasto: Impostare su 1 per resettare l'azionamento dopo un'anomalia/guasto. **NOTA** Questo bit deve essere resettato una volta eliminato il guasto per evitare un reset imprevisto.
- Bit 4: controllo relè utente: impostare su 1 per chiudere il relè di bordo e impostare su 0 per aprire il relè di bordo. **NOTA** Questa funzione può funzionare solo se il parametro P3-05 = 6.
- Bit 5: attivare la funzione di riscaldamento del carter.
- Bit 6: Riservato
- <span id="page-26-0"></span>Bit 7: Riservato

#### <span id="page-27-0"></span>**4.3. Elenco dei parametri di sola lettura e registri Modbus**

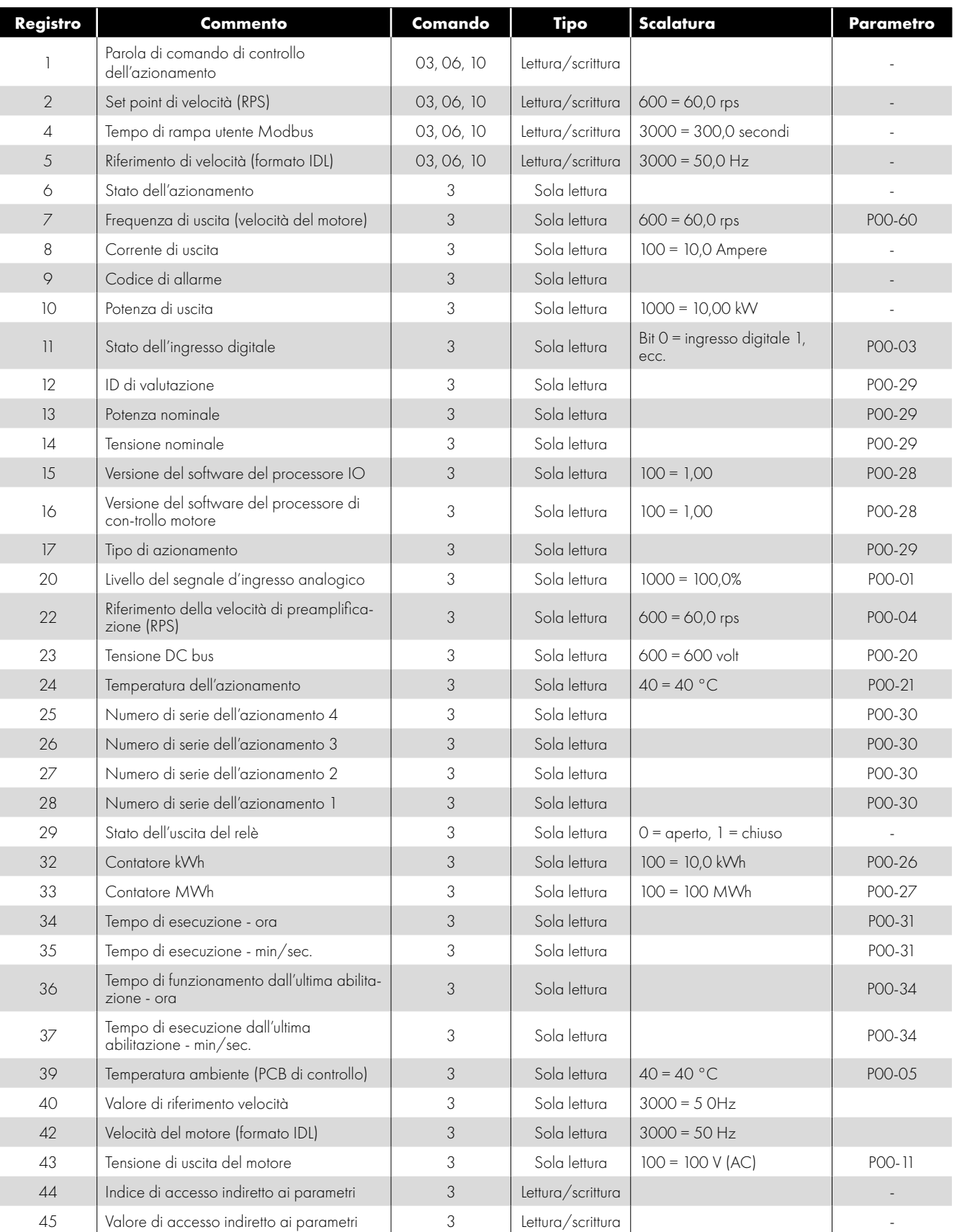

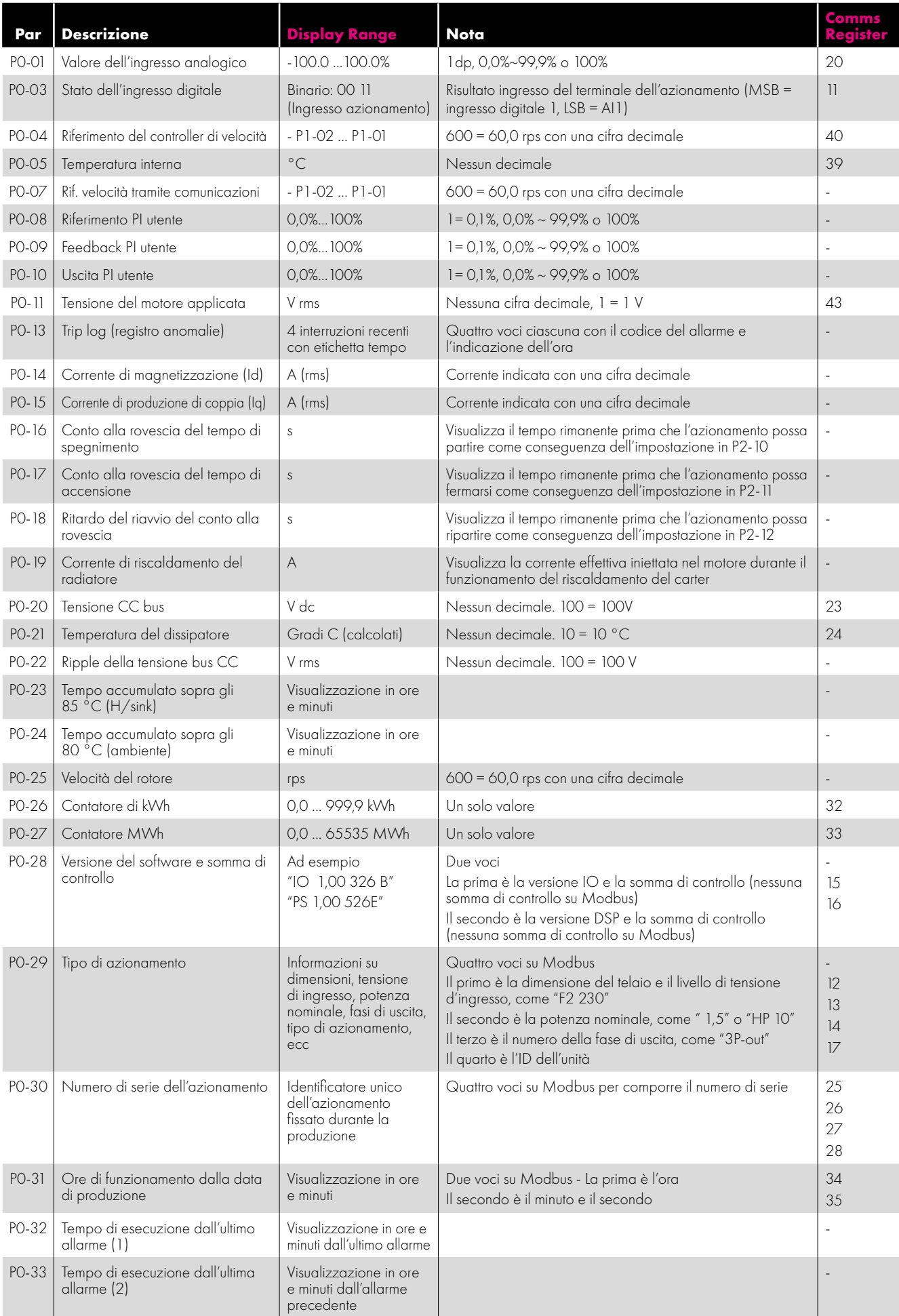

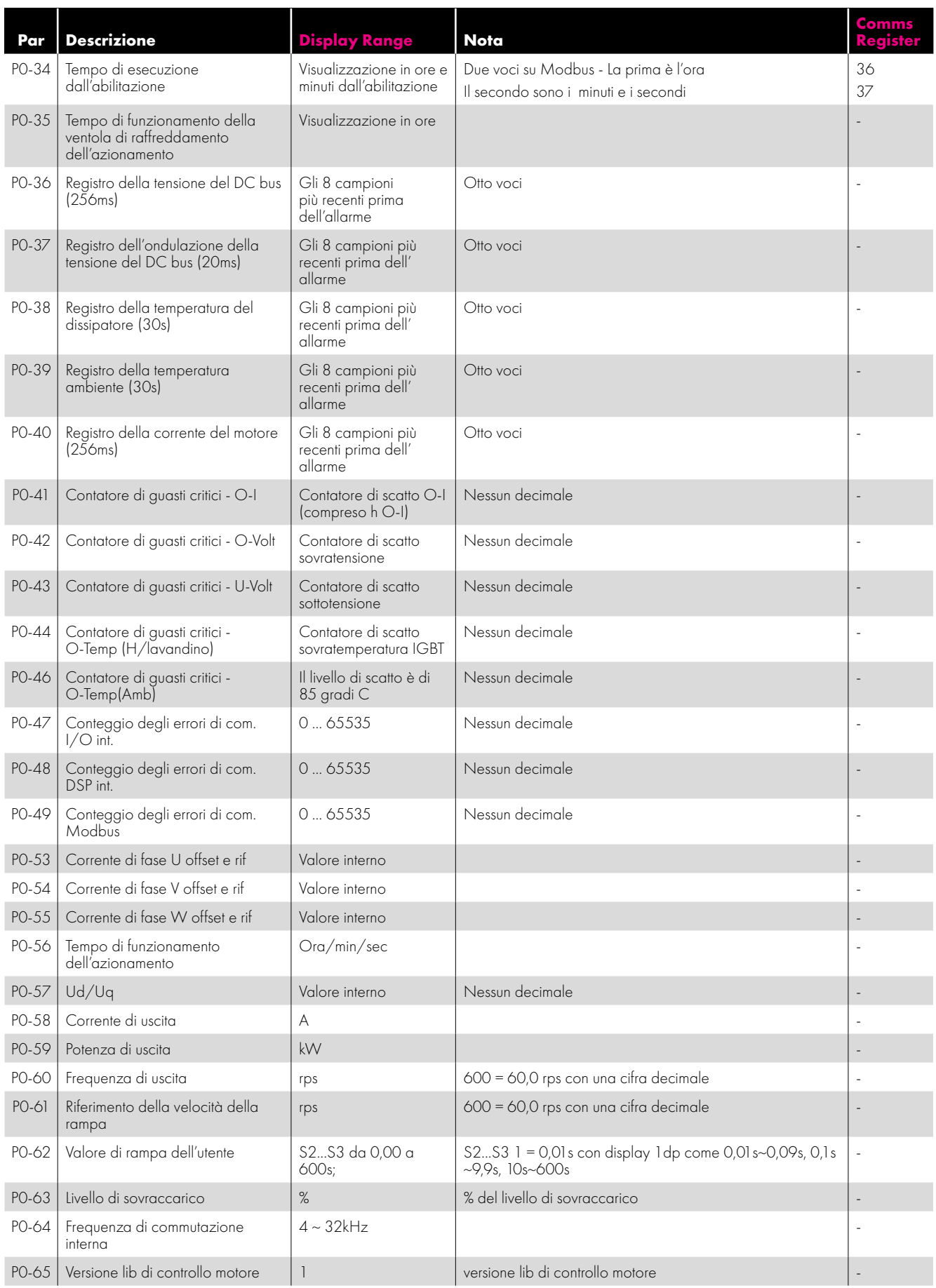

#### <span id="page-30-0"></span>**4.4. Elenco completo dei parametri e registri Modbus**

#### *4.4.1. Gruppo 1 Parametri e registri Modbus*

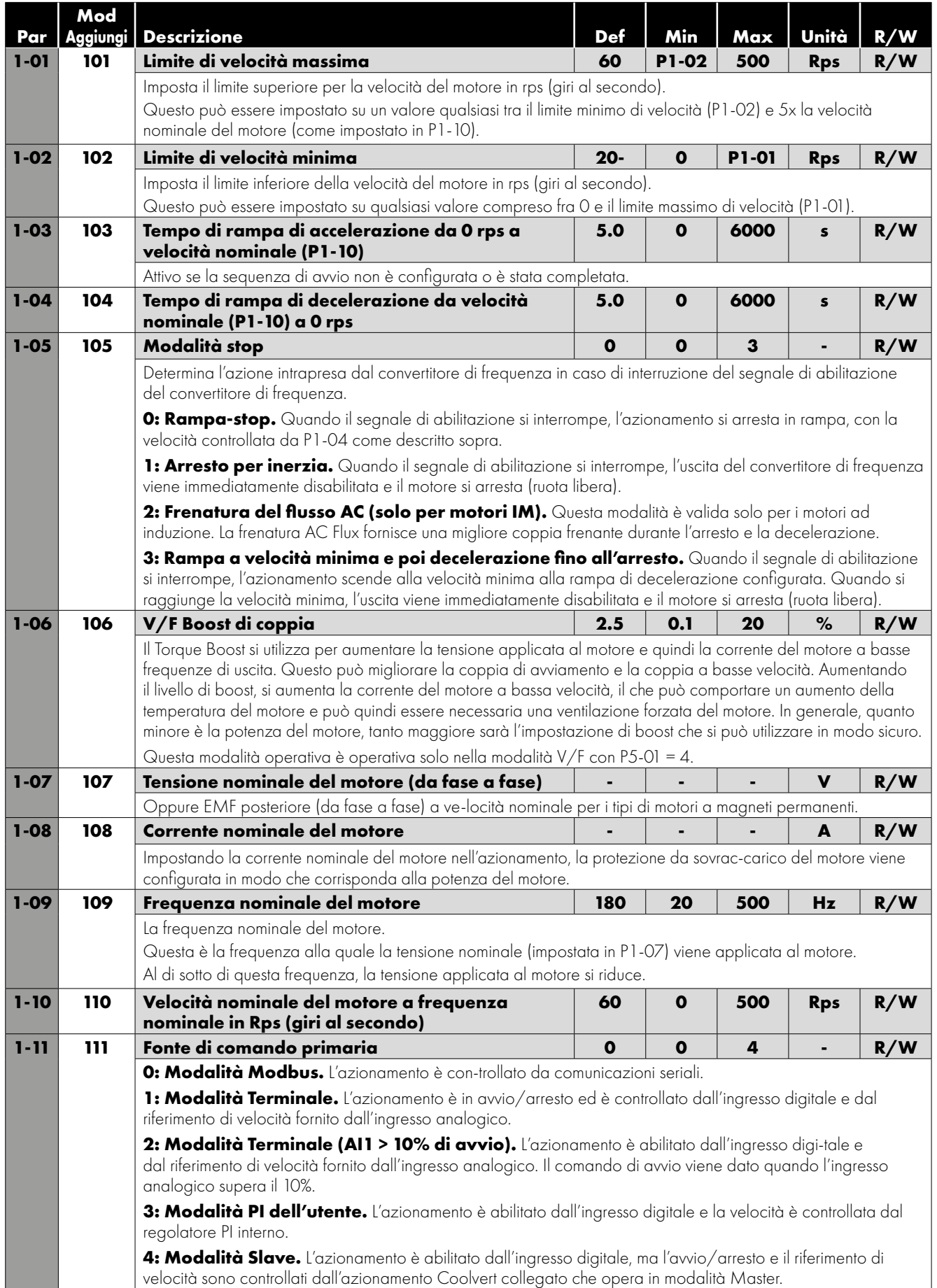

#### *4.4.2. Gruppo 2 Parametri e registri Modbus*

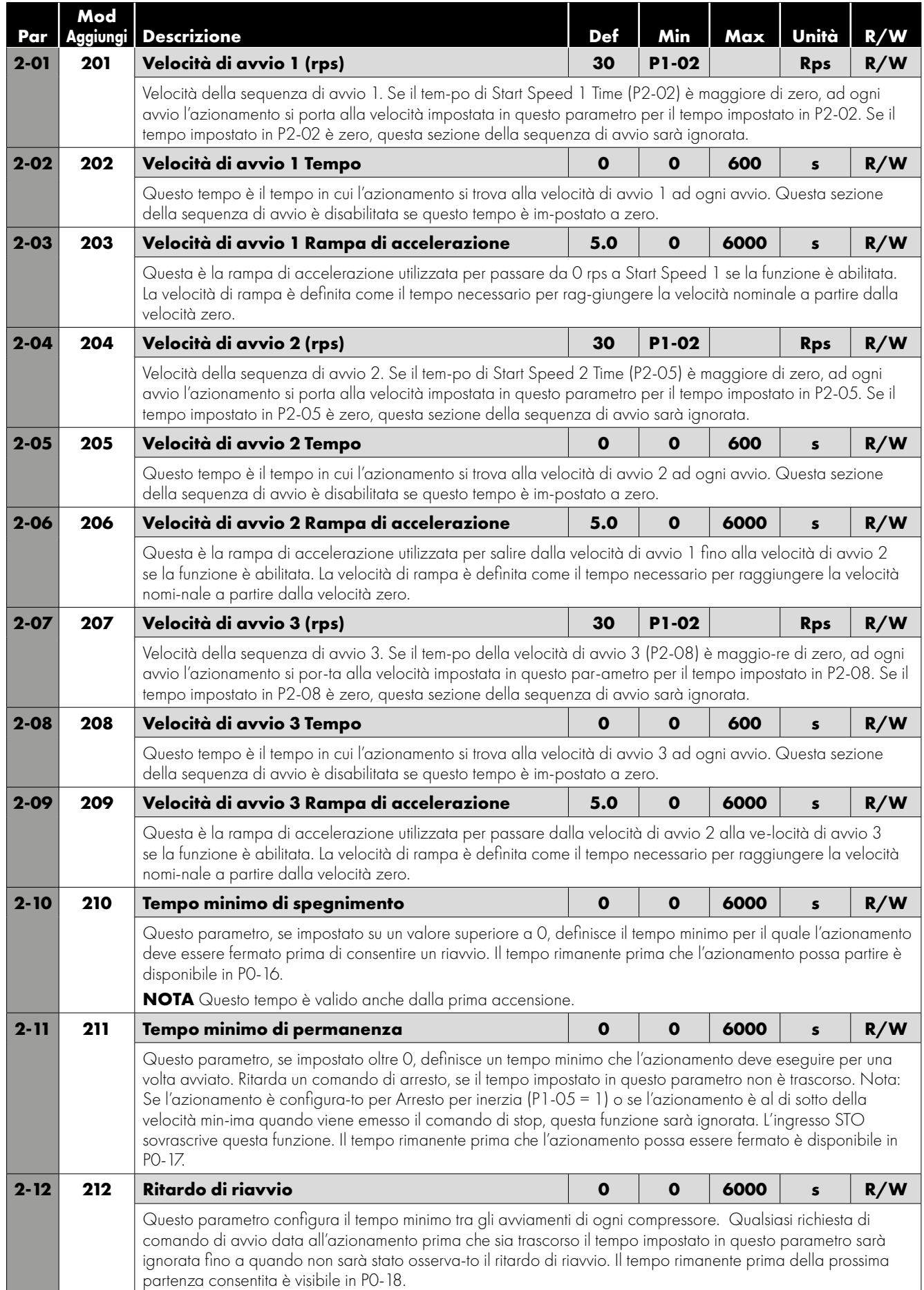

**32** | Manuale per l'utente di Optidrive CoolVert | Versione 1.02 **www.invertekdrives.com** 

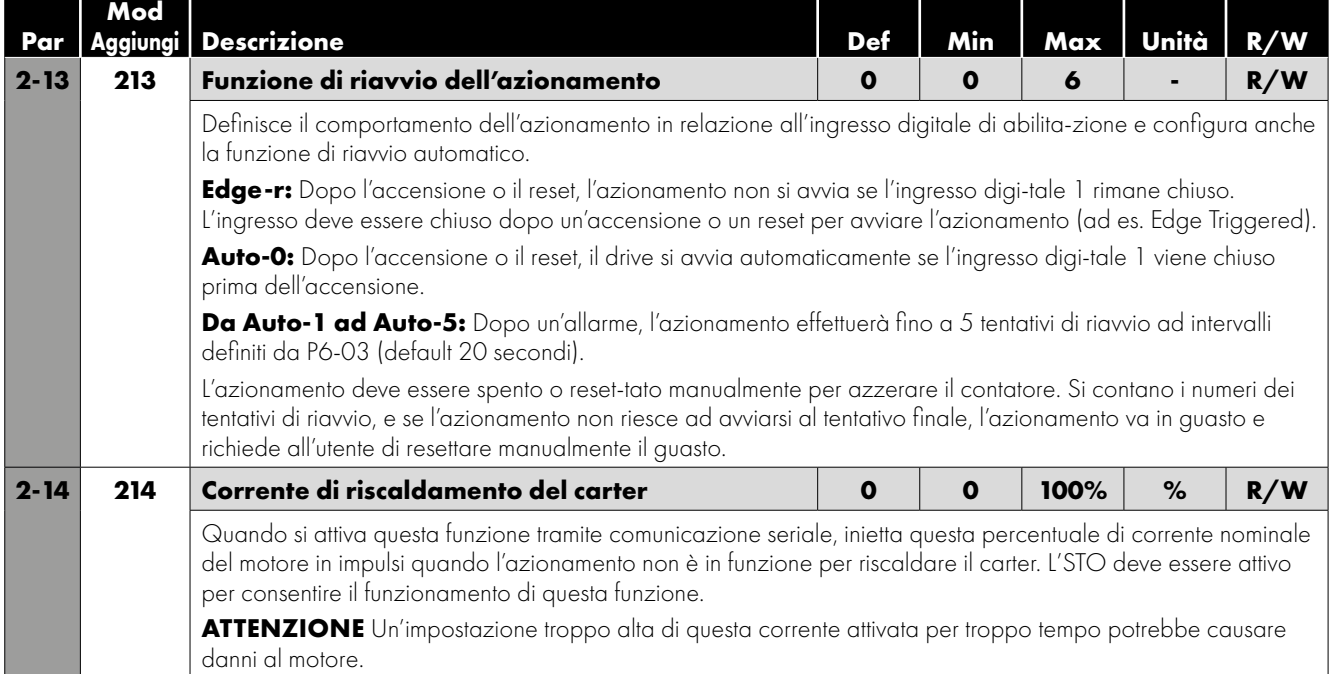

#### *Profilo della velocità di avvio*

![](_page_32_Figure_2.jpeg)

#### *Sequenza minima di spegnimento*

![](_page_32_Figure_4.jpeg)

#### **CHIAVE:**

**RU** In esecuzione **ST** Interrotto **WR** In attesa di esecuzione

#### *Sequenza minima tempo di accensione*

![](_page_33_Figure_1.jpeg)

#### **CHIAVE:**

**RU** In esecuzione **ST** Interrotto **WR** In attesa di esecuzione

#### *Ritardo di riavvio*

![](_page_33_Figure_5.jpeg)

#### **CHIAVE:**

**RU** In esecuzione **ST** Interrotto **WR** In attesa di esecuzione

#### *4.4.3. Gruppo 3 Parametri e registro Modbus*

![](_page_34_Picture_372.jpeg)

![](_page_35_Picture_409.jpeg)

#### *4.4.4. Gruppo 4 Parametri e registri Modbus*

![](_page_35_Picture_410.jpeg)

#### *4.4.5. Gruppo 5 Parametri e registri Modbus*

![](_page_36_Picture_370.jpeg)

![](_page_37_Picture_340.jpeg)

#### *4.4.6. Gruppo 6 Parametri e registri Modbus*

![](_page_37_Picture_341.jpeg)

![](_page_38_Picture_387.jpeg)

#### *4.4.7. Group 7 Parameters & Modbus Registers*

![](_page_38_Picture_388.jpeg)

## <span id="page-39-0"></span>**5. Diagnostica**

#### <span id="page-39-1"></span>**5.1. Allarmi**

![](_page_39_Picture_381.jpeg)

![](_page_40_Picture_185.jpeg)

#### <span id="page-40-0"></span>**5.2. Indicazione LED di stato**

Due LED indicano lo stato dell'azionamento come segue:

![](_page_40_Picture_186.jpeg)

## <span id="page-41-0"></span>**6. Specifiche tecniche**

#### <span id="page-41-1"></span>**6.1. Parte generale**

![](_page_41_Picture_175.jpeg)

![](_page_41_Picture_176.jpeg)

![](_page_41_Picture_177.jpeg)

![](_page_41_Picture_178.jpeg)

![](_page_41_Picture_179.jpeg)

![](_page_42_Picture_236.jpeg)

![](_page_42_Picture_237.jpeg)

![](_page_42_Picture_238.jpeg)

![](_page_42_Picture_239.jpeg)

![](_page_42_Picture_240.jpeg)

![](_page_43_Picture_629.jpeg)

\*In sospeso Le varianti di azionamento con dissipatore sono elencate cUL, mentre le varianti con senza dissipatore sono riconosciute cUR.

#### <span id="page-43-0"></span>**6.2. Tabelle di valutazione dettagliate dei prodotti**

![](_page_43_Picture_630.jpeg)

**NOTA** Il cavo motore massimo consentito senza l'uso di filtri di uscita è di 10 m con cavo schermato e 20 m con cavo non schermato - per tutte le classificazioni.

#### <span id="page-43-1"></span>**6.3. Temperatura e frequenza di commutazione Requisiti di declassamento per Coolvert**

#### *6.3.1 Monofoase 230 V*

#### **CV-220070-1FHP / CV-220070-1FCP**

![](_page_43_Picture_631.jpeg)

 $\ddot{\mathbf{6}}$ 

#### **CV-220120-1FHP / CV-220120-1FCP**

![](_page_44_Picture_578.jpeg)

#### *6.3.2 Modelli trifase 400 V* **CV-240140-3FHE / CV-240140-3FCE**

![](_page_44_Picture_579.jpeg)

#### **CV-240180-3FHE / CV-240180-3FCE**

![](_page_44_Picture_580.jpeg)

#### **CV-240240-3FHE / CV-240240-3FCE**

![](_page_44_Picture_581.jpeg)

 L'azionamento è protetto contro i cortocircuiti dall'uscita di potenza alla terra di protezione per tutte le lunghezze nominali dei cavi, le dimensioni dei cavi e i tipi di cavi.

- Le lunghezze massime dei cavi qui indicate si basano sulle limitazioni dell'hardware e NON tengono conto dei requisiti di conformità alle norme EMC. Si veda la sezione 3.3. Installazione conforme alle norme EMC a pagina 14 per ulteriori informazioni.
- Le dimensioni dei cavi di alimentazione e del motore devono essere determinate in base alle norme o ai regolamenti locali del Paese o del luogo di installazione.
- Per un'installazione conforme alle norme UL, utilizzare un filo di rame con una temperatura di isolamento minima di 70 °C, fusibili UL di classe CC o J.

#### <span id="page-45-0"></span>**6.4. Requisiti dell'alimentazione in ingresso**

![](_page_45_Picture_212.jpeg)

#### <span id="page-45-1"></span>**6.5. Informazioni supplementari per impianti omologati UL\***

Optidrive CoolVert è progettato per soddisfare i requisiti UL. Al fine di garantire la piena conformità, è necessario rispettare pienamente quanto segue.

![](_page_45_Picture_213.jpeg)

\* Certificazione UL in attesa di rilascio

## <span id="page-46-0"></span>**7. Conversioni e formule utili**

Tabella che mostra la frequenza elettrica del-la potenza applicata al motore e la velocità di rotazione del motore sia in giri al minuto (giri al minuto) che in giri al secondo (giri al se-condo) per motori con diverso numero di poli elettrici:

![](_page_46_Picture_686.jpeg)

![](_page_47_Picture_0.jpeg)

82-COOLV-EL\_V1.02

**Invertek Drives Ltd.** Offa's Dyke Business Park, Welshpool, Powys SY21 8JF Regno Unito Tel: +44 (0)1938 556868 Fax: +44 (0)1938 556869 **www.invertekdrives.com**